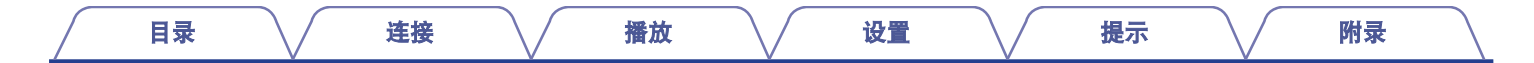

# **DENON®**

## **DCD-50 COMPACT DISC PLAYER**

# 操作说明书

可在单页纸张上打印多个 PDF 页面。

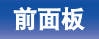

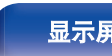

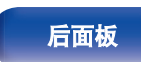

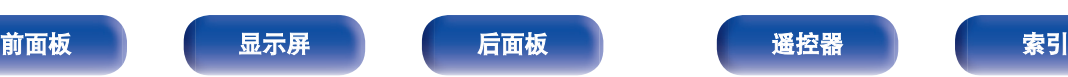

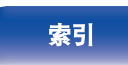

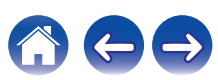

<span id="page-1-0"></span>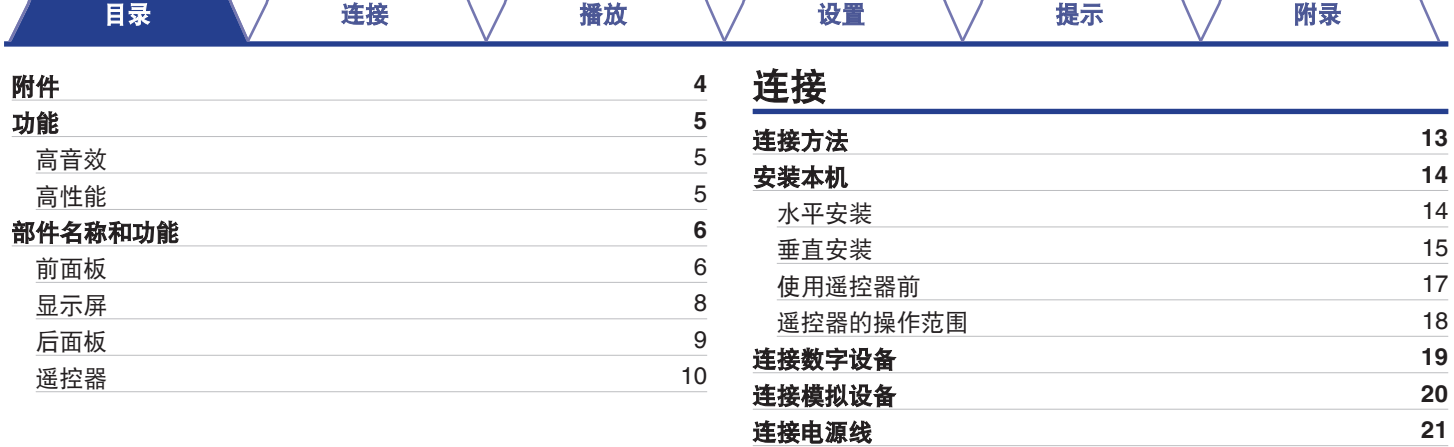

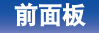

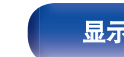

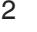

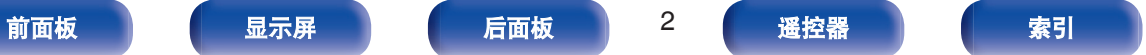

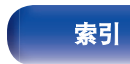

おもも

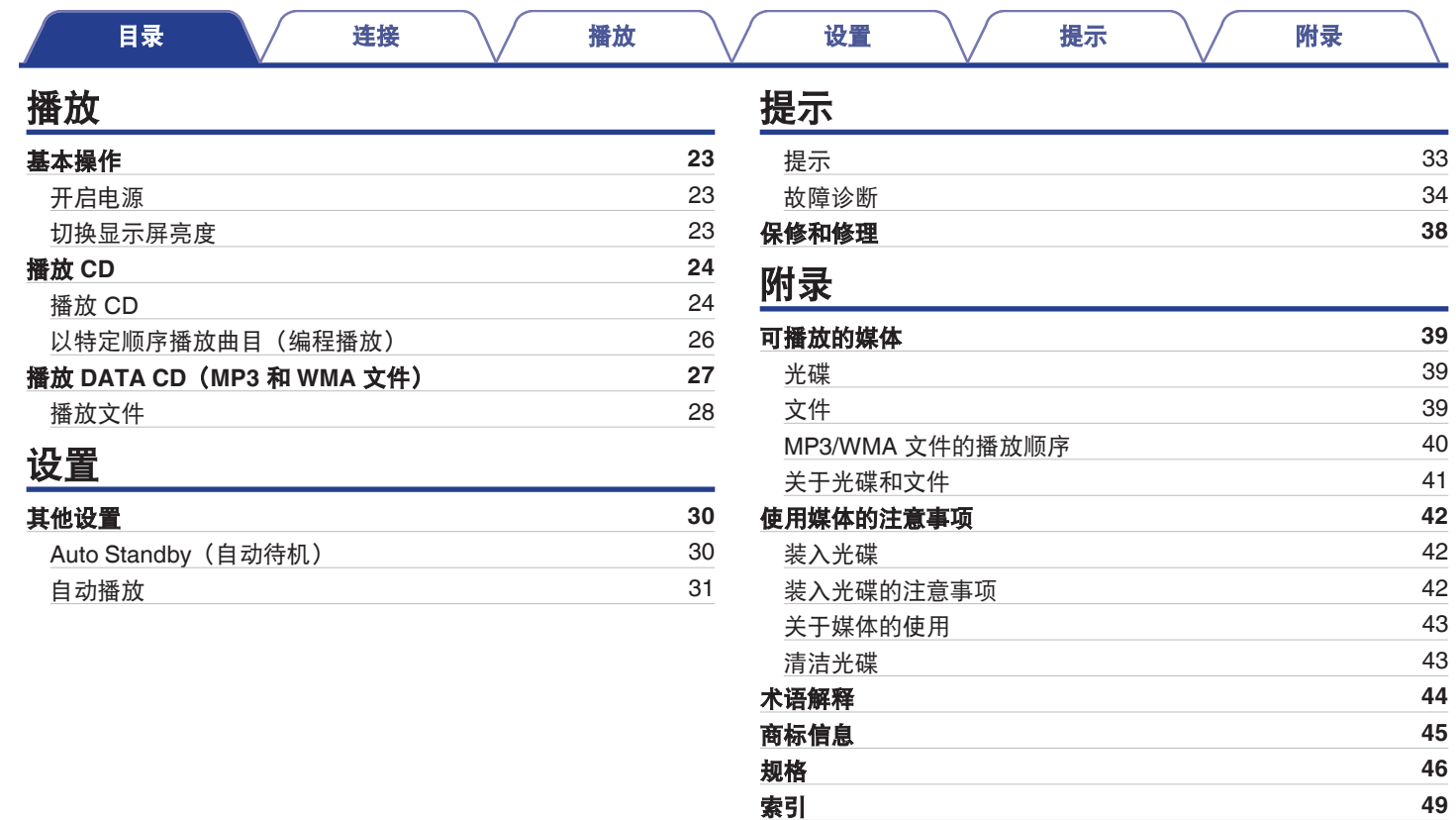

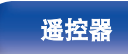

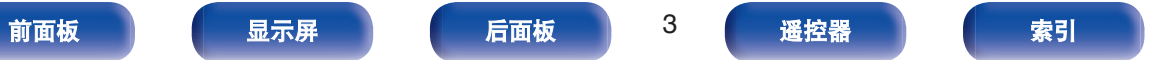

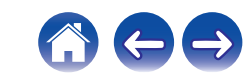

<span id="page-3-0"></span>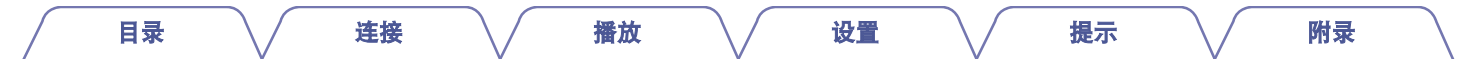

感谢您购买本 Denon 产品。为了确保正确操作,请在使用本品前认真阅读本操作说明书。 阅读后,请务必妥善保存本说明书以供将来参考。

## 附件

请检查确认本品随附以下部件。

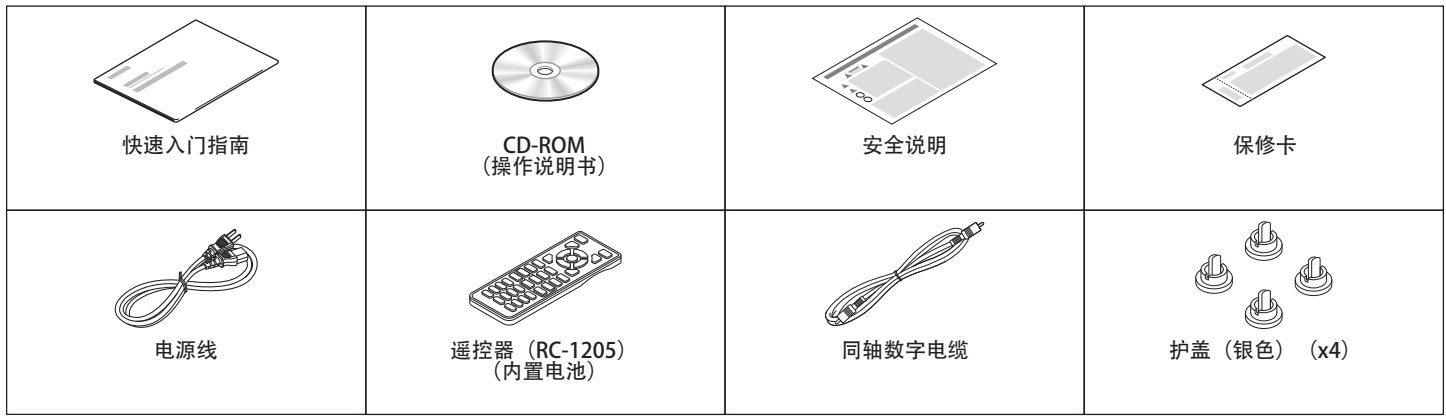

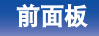

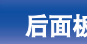

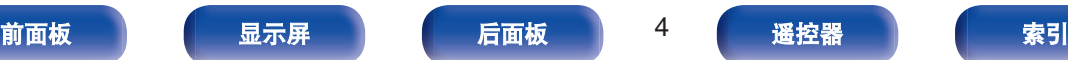

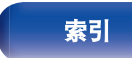

 $\rightarrow$ 

## <span id="page-4-0"></span>功能

## 高音效

0 新型 **CD** 播放机具有 **Denon** 的品牌质量,内嵌高精度 **32** 位 **D/A** 转换器

D/A 转换器是音质的关键要素,此款产品内嵌本公司的 32bit/ 192kHz 的 D/A 转换器, 凭借高精度为您带来最佳音质。

0 本机可与本公司高级的 **PMA-50 D** 类集成放大器组合使用,即使 极弱的信号也可达到高度再现

本公司高级的 PMA-50 D 类集成放大器采用 Advanced AL32 Processing, Denon 独创的模拟波形再现技术。本机使用此项技 术可获得最卓越的音质,其灵敏度和震撼力可令人忽略音箱箱体 尺寸。

## 高性能

0 此新型设计是本公司 **PMA-50** 集成放大器的最佳搭配

#### 0 支持垂直安装

本机可垂直或水平安装。

显示屏将自动变化显示方向以匹配本机安装的方向。 无论本机是处于垂直安装还是水平安装,CD 插槽的运转机构均 可保证其平稳打开和关闭。

#### 0 支持 **MP3** 和 **WMA** 文件播放

本机可以播放录制在 CD-R 和 CD-RW 光盘上的 MP3 和 WMA 文件。

高清晰度有机 EL 显示屏可以在播放 MP3 和 WMA 格式的文件 时显示曲目名称和艺术家姓名等信息。

- 自动待机功能降低了功耗
- 0 本机配备了也可以操作 **PMA-50** 的系统遥控器

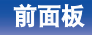

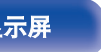

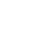

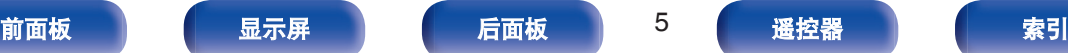

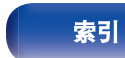

<span id="page-5-0"></span>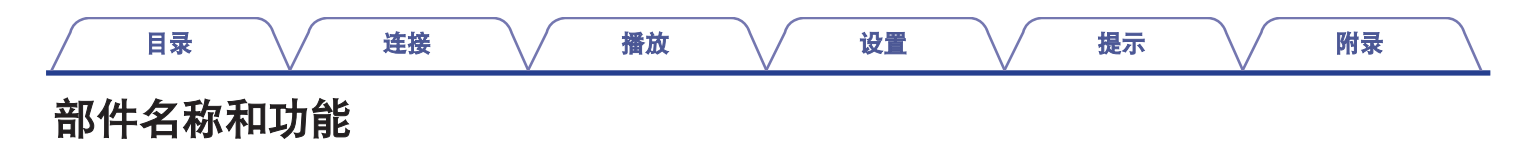

## 前面板

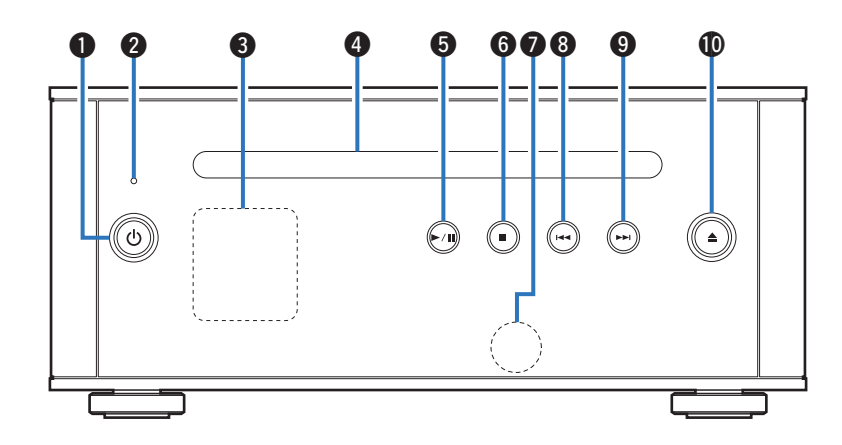

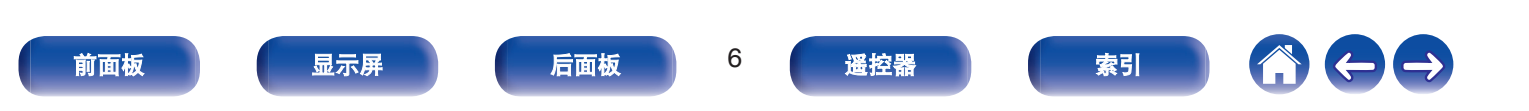

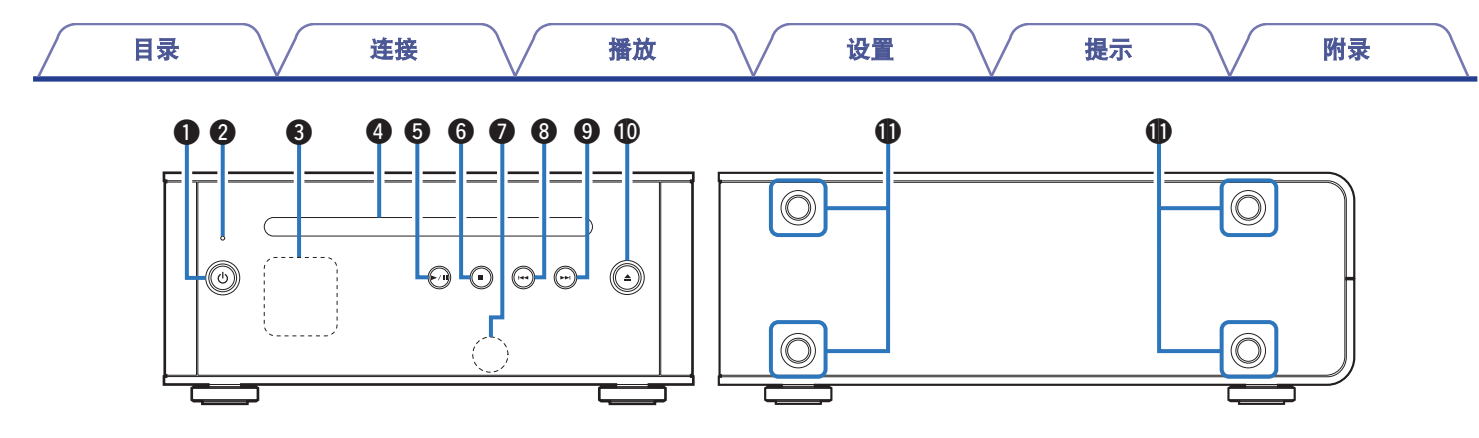

#### **4 电源操作(d)键**

此键打开/关闭电源或将电源切换为待机模式。 (2 第23页) 电源状态表示如下 :

- 电源开启: 显示屏点亮
- 待机: 显示屏熄灭
- 2 保护电路指示灯

保护电路工作时, 此指示灯闪烁。 (cg 第34页)

6 显示屏

此键显示各种信息。 (cg 第8页)

- **4 CD** 插槽 ( $c$ g 第42页)
- **6 播放/暂停(▶/Ⅱ)**键

播放曲目/暂停曲目。

6停止(■)键 停止播放。

#### G 遥控感应器

接收来自遥控器的信号。 (cg 第18页)

- 6 后跳(144)键 返回到当前播放曲目的起点。
- **O 前跳(トト) 键** 播放下一曲目。
- **10 CD 弹出(▲) 键**

弹出光碟。

1 垂直安装支脚的安装孔 本机垂直安装时使用。 (cg 第15页)

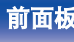

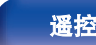

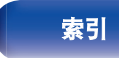

<span id="page-7-0"></span>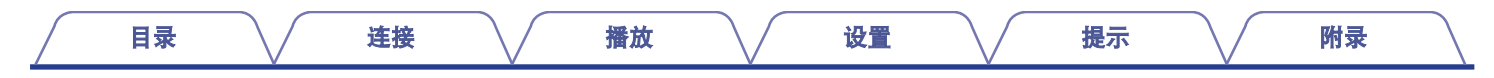

## 显示屏

显示可以自动旋转以匹配安装方向。

#### 显示示例

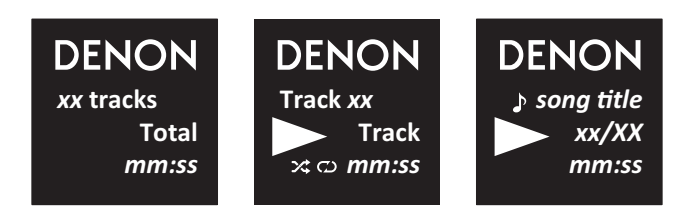

#### 图标说明

**x**: 随机

 $\omega$ : 重复所有

**C: 重复 1** 

v: 曲目

t: 文件夹

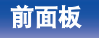

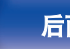

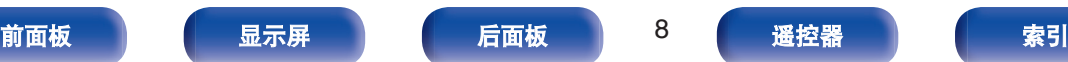

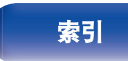

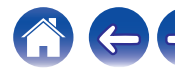

<span id="page-8-0"></span>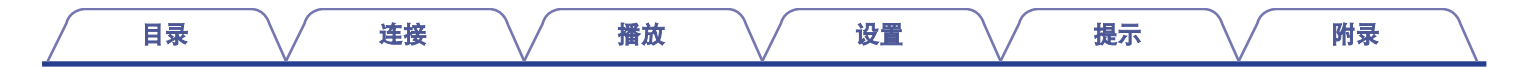

后面板

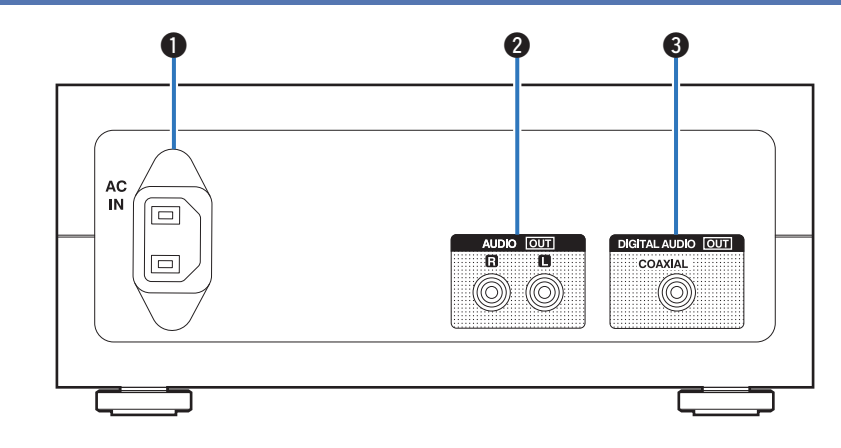

#### A **AC** 电源插头(**AC IN**)

用于连接随附的电源线。 (2 第21页)

**2 模拟音频输出 (AUDIO OUT) 端子** 

用于连接配备了模拟音频输入端子的放大器。 (c 音 第20 页)

C 数字音频输出(**DIGITAL AUDIO OUT**)端子(**COAXIAL**)

用于连接配备了数字音频输入端子的放大器。 (cg 第19页)

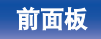

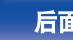

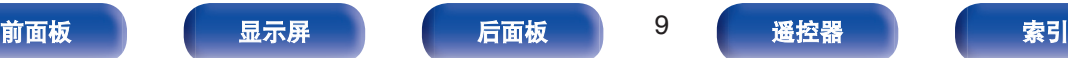

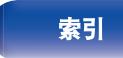

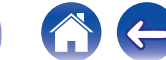

<span id="page-9-0"></span>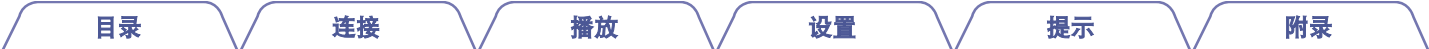

遥控器

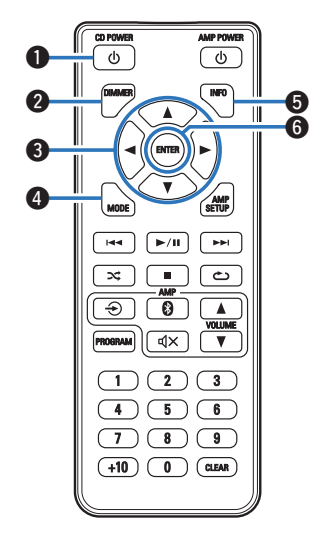

■ 操作本机 A 电源操作(**CD POWER** X)键 此键打开/关闭电源或将电源切换为待机模式。 B 调光器(**DIMMER**)键

调节本机的显示亮度。 (cg 第23页)

6 光标(△▼◀▶)键

这些键选择数据 CD 上的文件夹或文件。

D 模式(**MODE**)键

切换播放模式。 (cg 第27页)

E 信息(**INFO**)键

播放期间切换显示屏上显示的曲目信息。切换播放时间显示。

**6确认(ENTER)键** 

用于确定选择。

- 
- DIMMER 键也控制 Denon 的集成放大器 PMA-50, 因此可同时操作 PMA-50 和 DCD-50。当两个设备的设置不同时,按住该键至少 2 秒钟可将两者重置为默认设 置,然后进行所需的设置。
- 0 显示屏亮度默认设置为 " Normal " 。

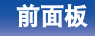

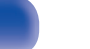

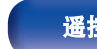

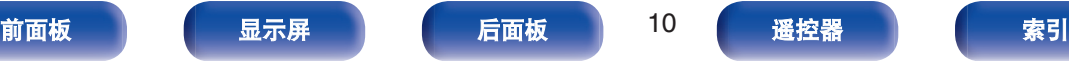

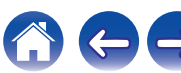

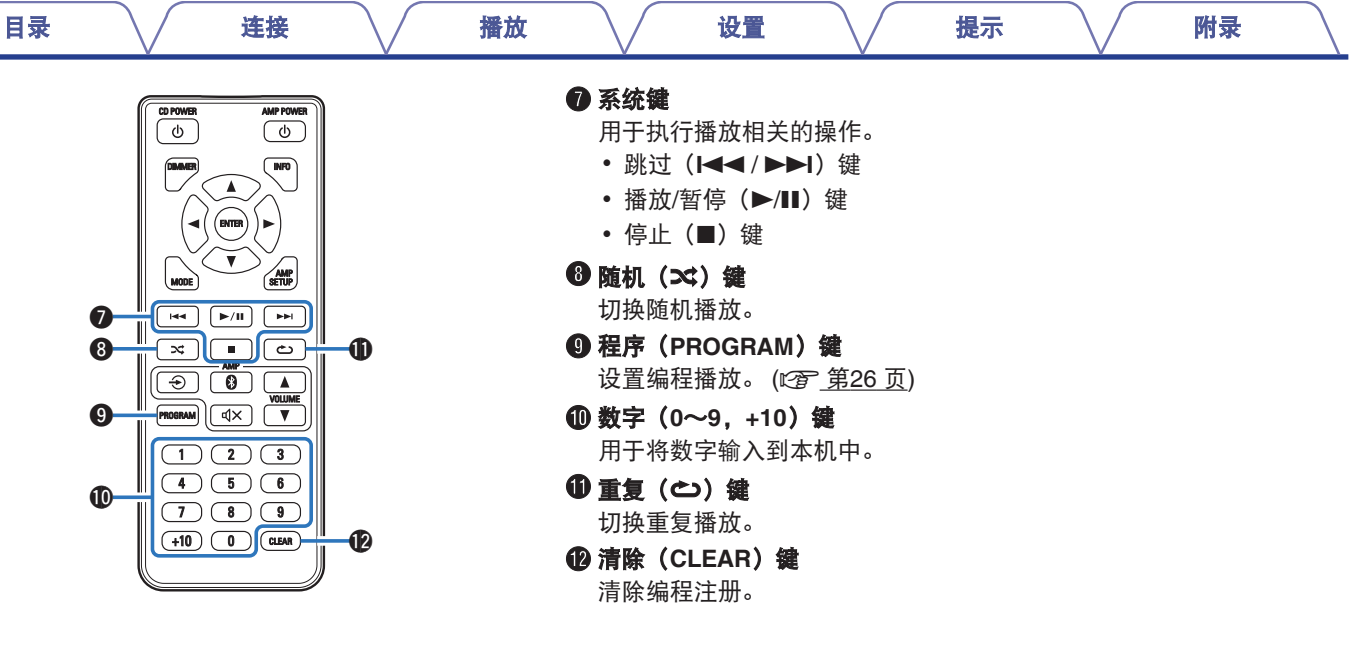

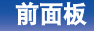

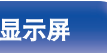

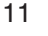

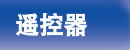

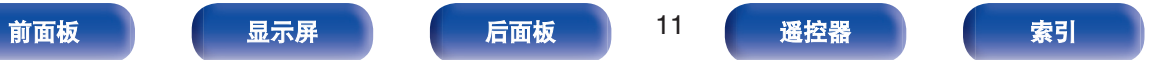

1000

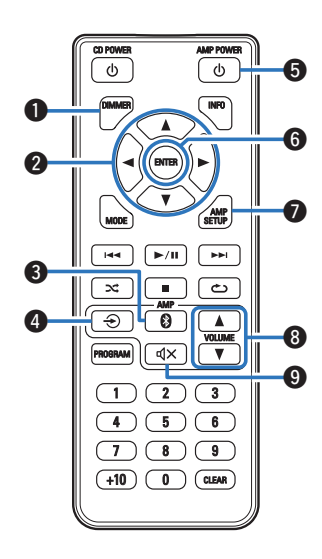

- 放大器操作
- A 调光器(**DIMMER**)键

调节显示屏的亮度。

2 光标(△▼◀▶)键

用于选择菜单项目。

**<sup>6</sup>** 蓝牙(图)键

此键将输入切换到 PMA-50 的蓝牙。配对操作期间也会按此键。

<sup>1</sup>输入源切换(→)键

此键切换 PMA-50 的输入源。

E 放大器电源(**AMP POWER** X)键

此键打开/关闭 PMA-50 的电源或将该电源切换为待机模式。

**6 确认(ENTER)键** 

用于确定选择。

G 放大器设置(**AMP SETUP**)键

PMA-50 的显示屏上显示设置菜单。

**<sup>6</sup>**音量(VOLUME **AV**) 键

调节音量级。

**4 静音(dx)键** 

此键使 PMA-50 的输出音频静音。

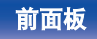

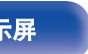

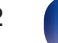

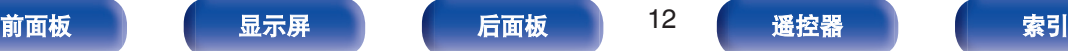

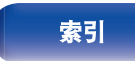

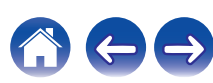

<span id="page-12-0"></span>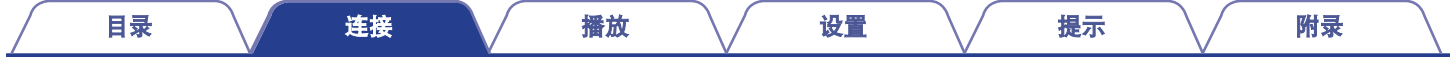

## 连接方法

## ■目录 安装本机 [14](#page-13-0) 连接数字设备 [19](#page-18-0) 连接模拟设备 [20](#page-19-0) 连接电源线 [21](#page-20-0)

#### ■ 用于连接的电缆

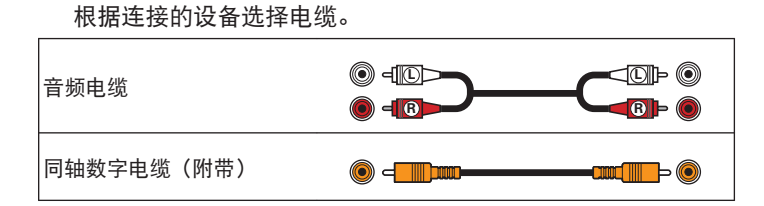

#### 注

• 所有连接宗成之前, 请勿插上电源线。

0 请勿将电源线与连接电缆捆扎在一起, 否则会产生交流声或杂音。

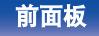

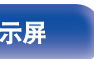

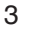

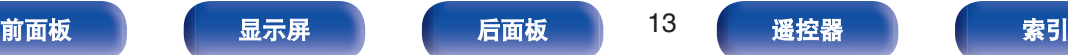

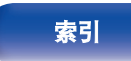

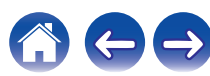

<span id="page-13-0"></span>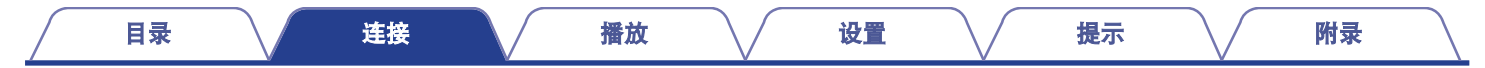

## 安装本机

本机有两种安装方式 : 水平安装和垂直安装。可根据安装位置和个 人偏好选择如何安装本机。

#### 注

• 播放光碟前,选择您希望如何安装本机并进行正确安装。

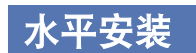

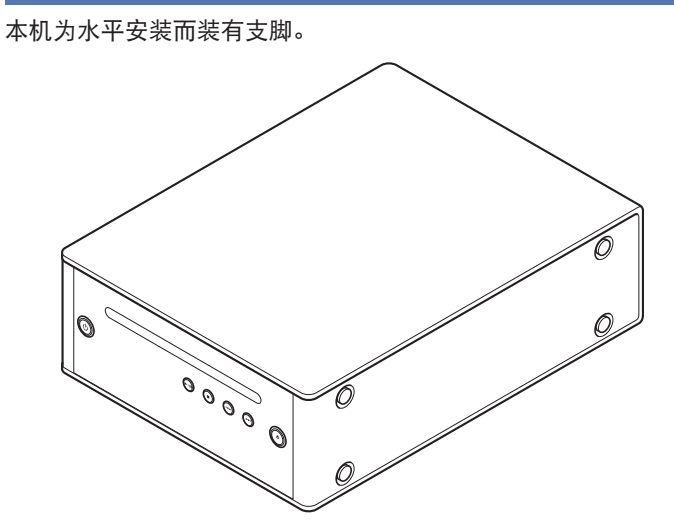

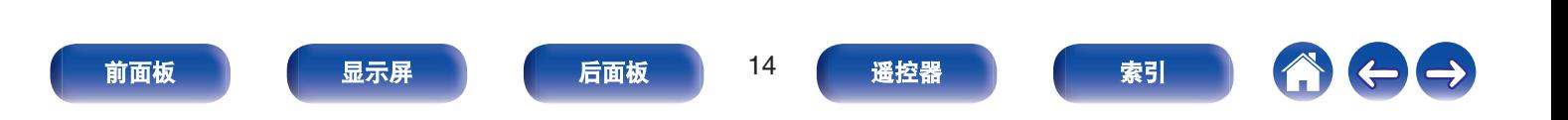

<span id="page-14-0"></span>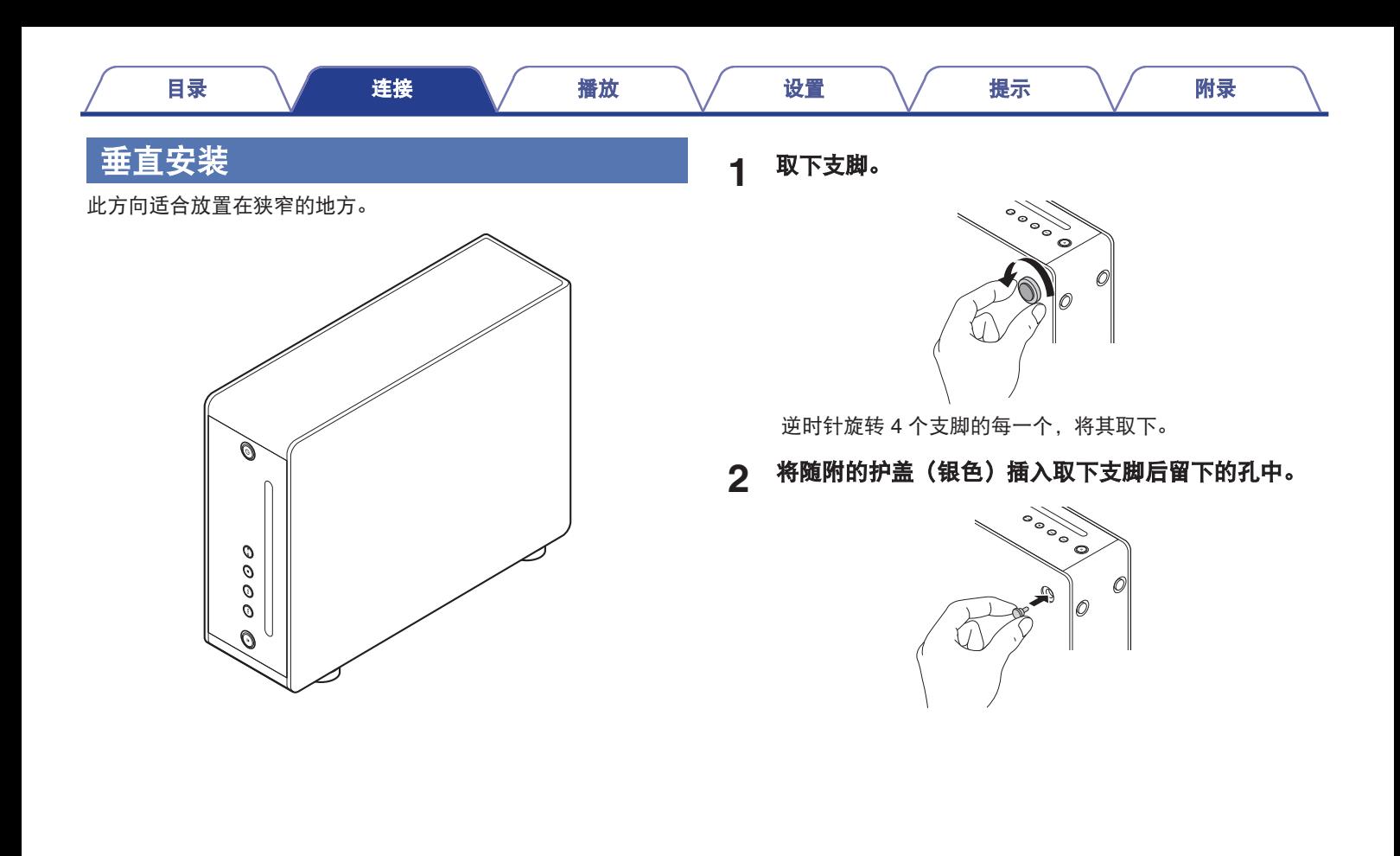

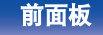

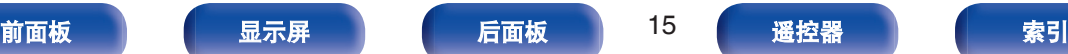

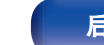

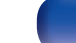

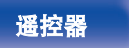

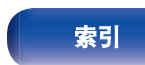

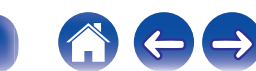

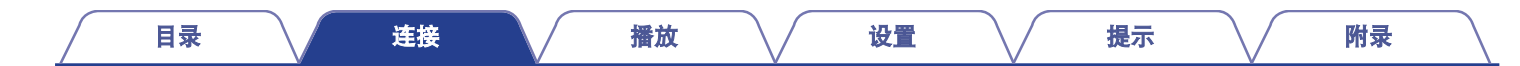

**3** 取下护盖(黑色)。

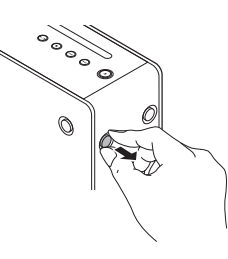

#### 注

0 取下护盖时请小心不要伤到您的指甲。 如果必要,请使用尖头工具取下护盖。但是,使用工具时请小心 不要损坏本机。

**4** 将取下的支脚顺时针旋转安装好。

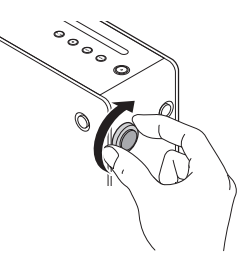

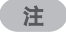

• 安装支脚后, 根据需要调节支脚的高度以便安装时装置保持稳定。

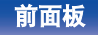

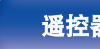

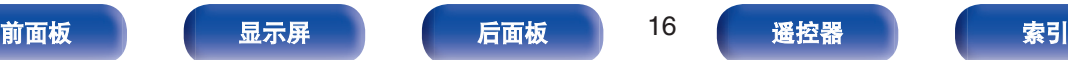

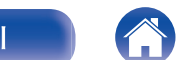

 $\Box \rightarrow$ 

<span id="page-16-0"></span>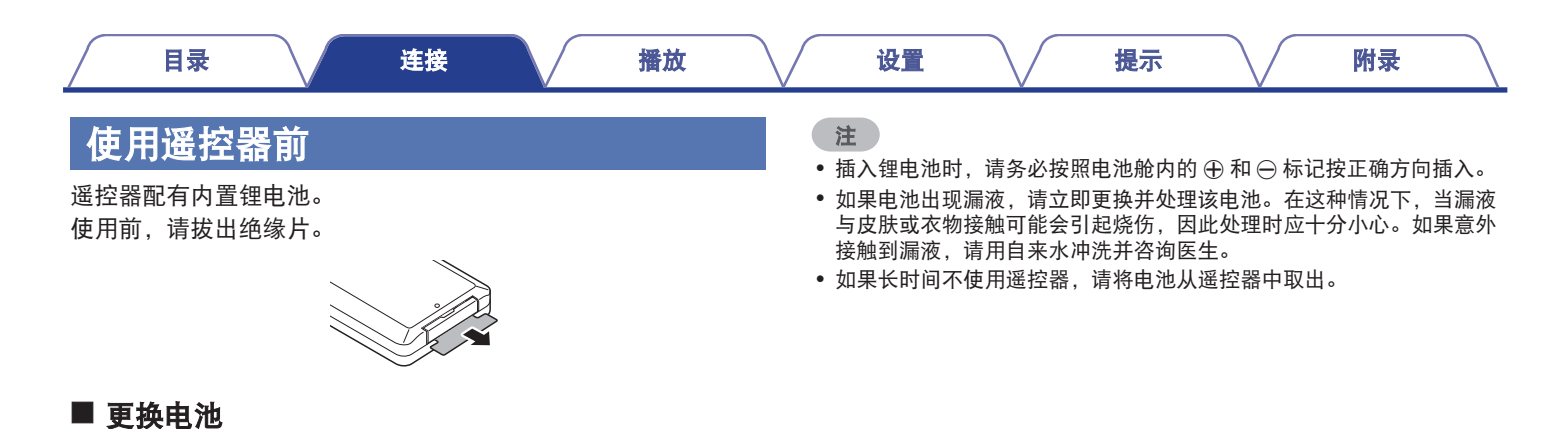

**1.** 将一个尖头物体插入电池盒的孔中,将电池托盘拉出。

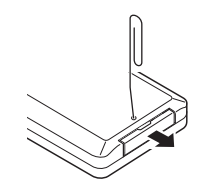

- **2.** 根据指示将锂电池准确插入电池舱内。
- **3.** 将电池盒放回原来位置。

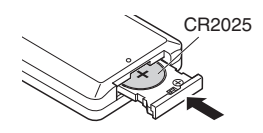

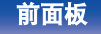

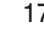

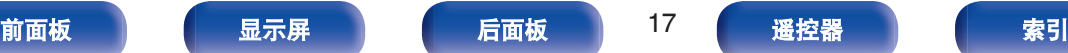

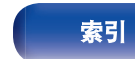

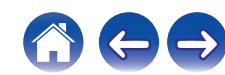

<span id="page-17-0"></span>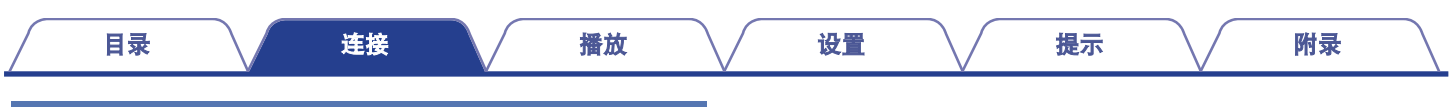

## 遥控器的操作范围

操作遥控器时,请将遥控器指向遥控感应器。

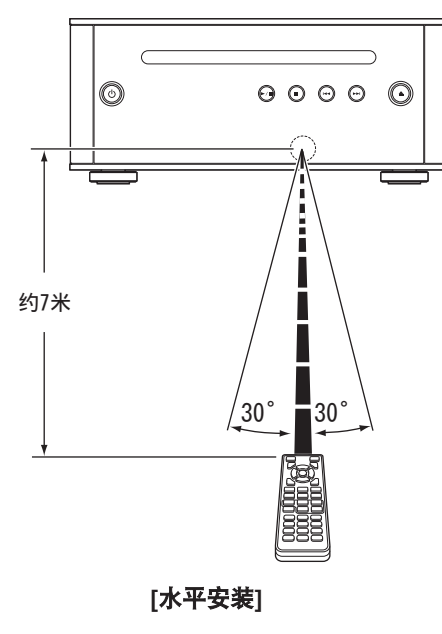

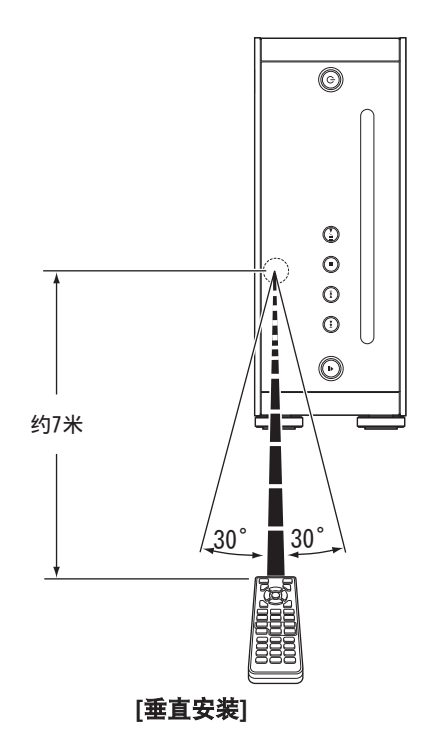

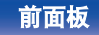

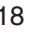

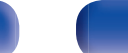

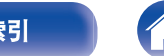

 $\rightarrow$ 

<span id="page-18-0"></span>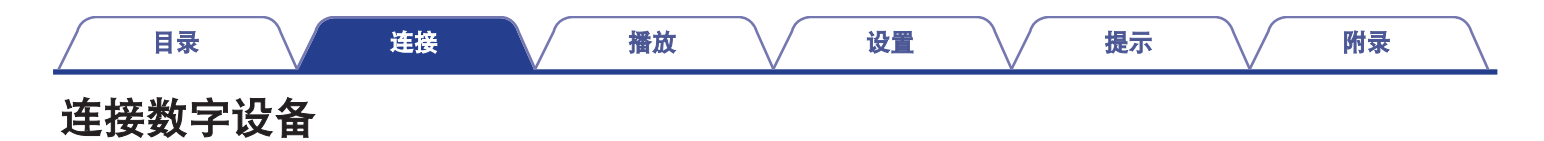

使用数字音频(同轴)输入端子可将本机连接到放大器。

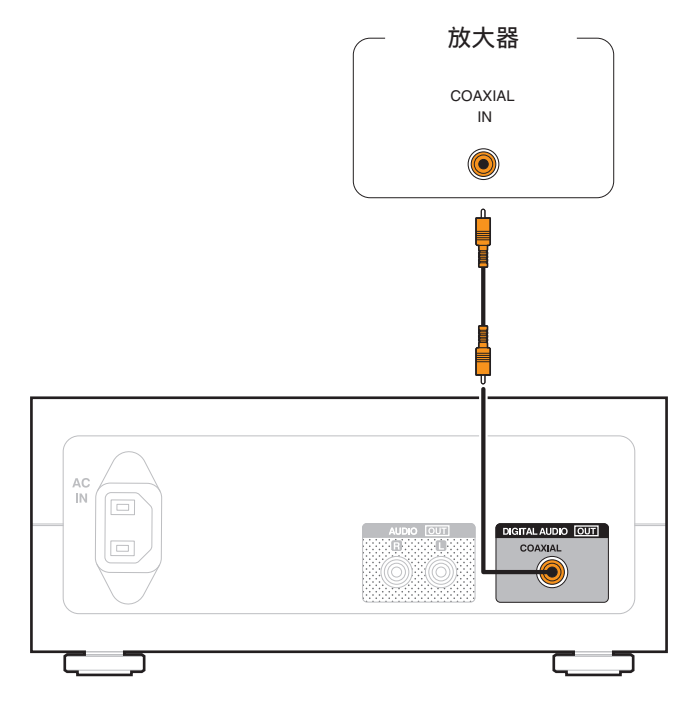

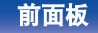

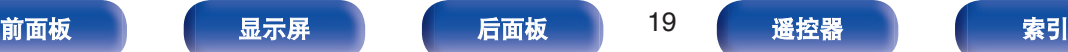

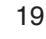

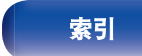

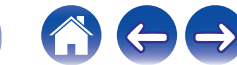

<span id="page-19-0"></span>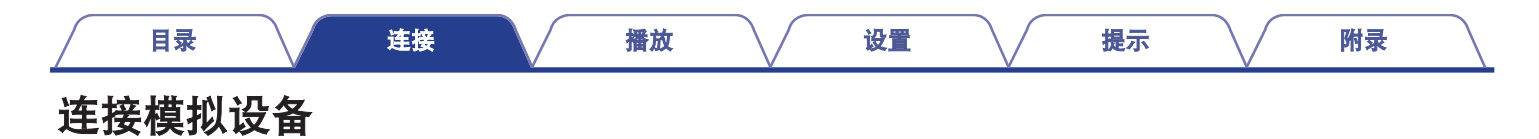

使用模拟音频输入端子可将本机连接到放大器。

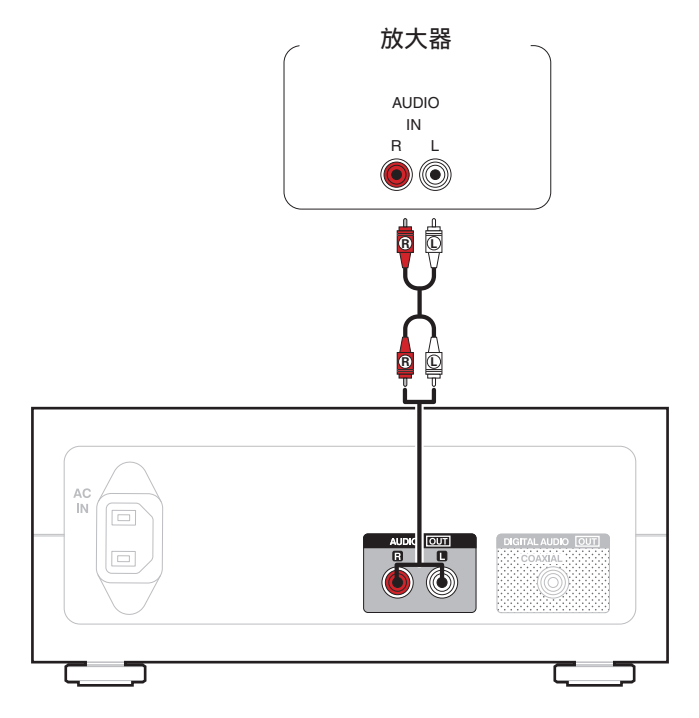

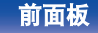

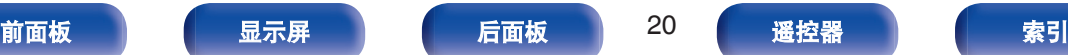

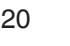

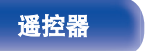

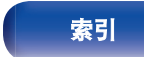

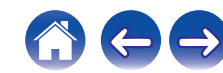

<span id="page-20-0"></span>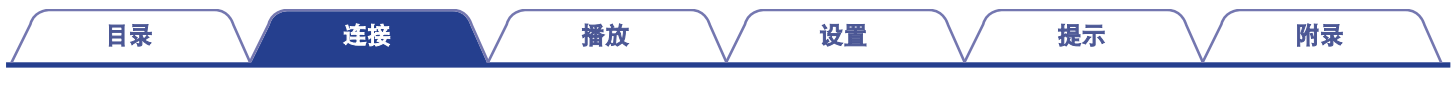

## 连接电源线

请在所有连接完成后连接电源线。

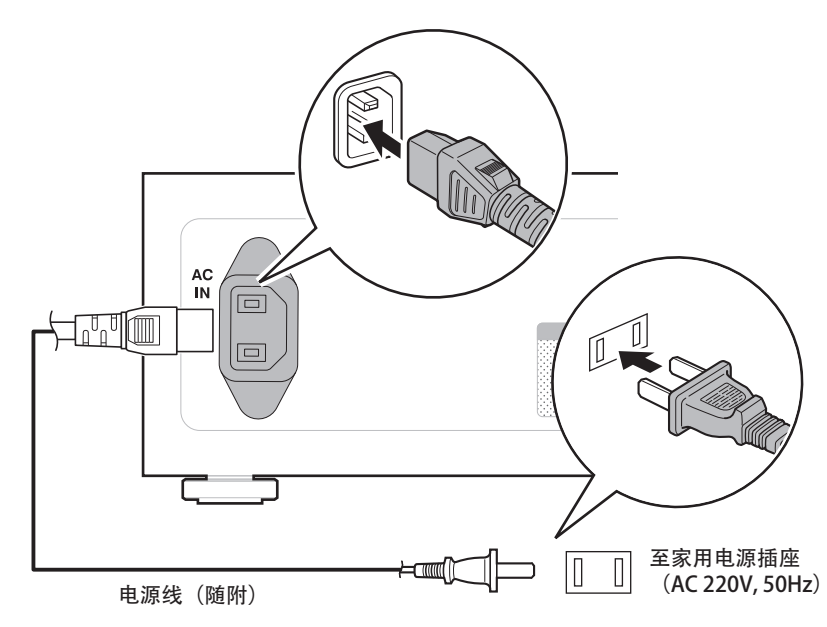

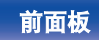

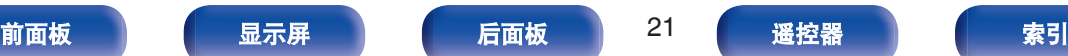

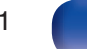

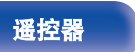

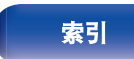

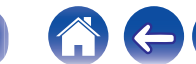

 $\rightarrow$ 

<span id="page-21-0"></span>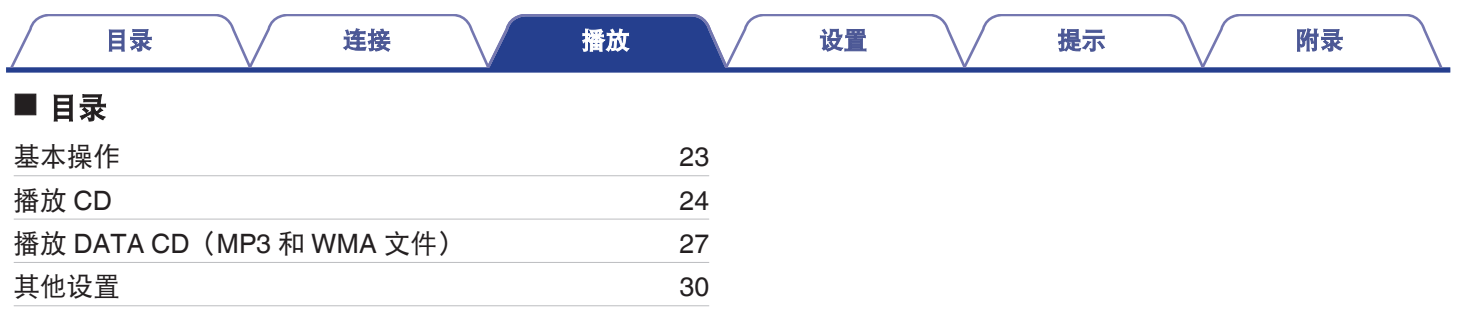

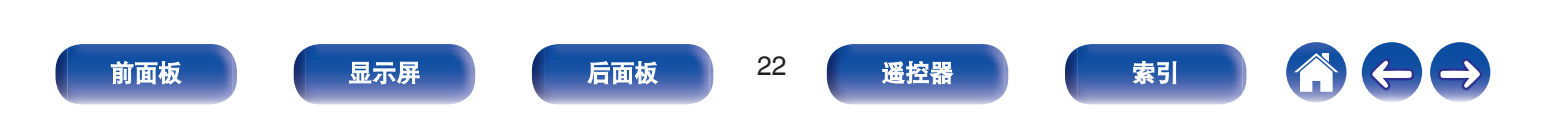

<span id="page-22-0"></span>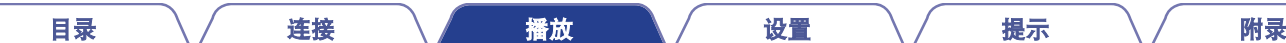

## 基本操作

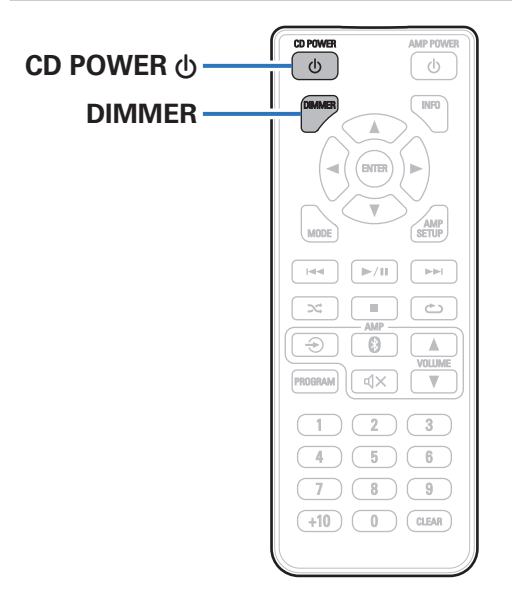

## 开启电源

**1** 按 **CD POWER** X 键开启本机电源。 开启显示屏。

### ■ 当电源切换到待机时

**1** 按 **CD POWER**X 键。 关闭显示。

• 还可按本机上的 < 键来执行此操作。

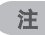

• 当电源处于待机模式时,某些电路仍带电。在外出或出差较长时间前, 请从电源插座中拔出电源线。

## 切换显示屏亮度

显示屏的亮度可调节为三个等级之一。

#### **1** 按 **DIMMER** 键。

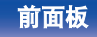

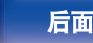

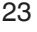

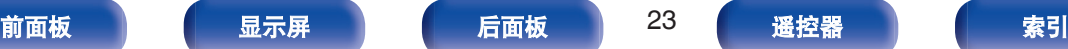

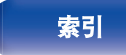

<span id="page-23-0"></span>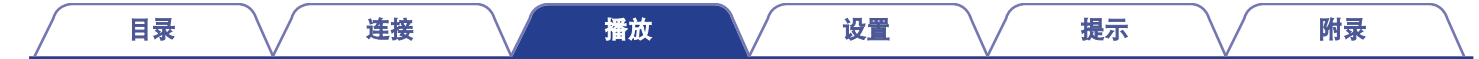

## 播放**CD**

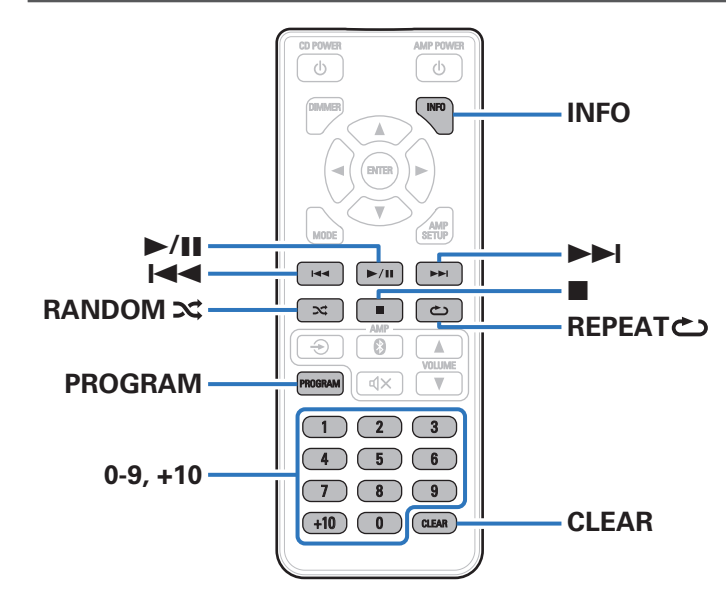

## 播放 **CD**

**1** 插入光碟。(Kg 第42页)

#### **2** 按 **▶/Ⅱ** 键。

显示屏上的 ▶ 指示灯点亮。播放开始。

#### 注

- 0 请勿在光碟托盘中放置任何异物。否则会损坏托盘。
- 0 本机无法使用 8 cm 光碟。请勿将 8 cm 光碟插入 CD 插槽。
- 0 请勿将 CD 之外的任何物品放入 CD 插槽。否则会导致损坏。

#### ■ 弹出 CD

**1** 在播放停止后, 按 ▲ 键。

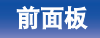

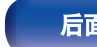

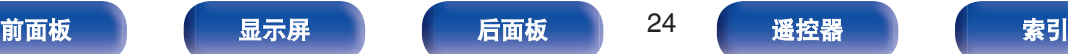

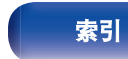

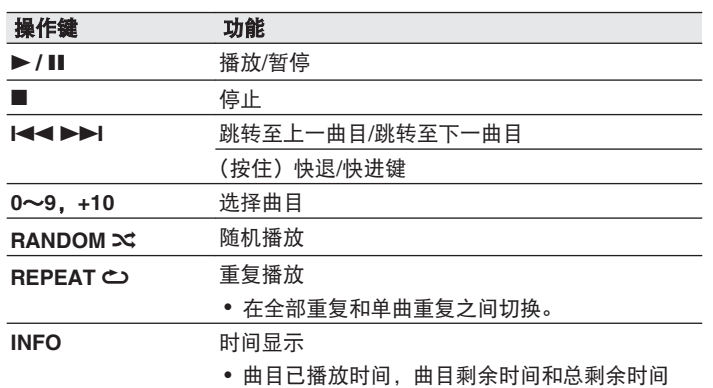

#### ■ 播放指定曲目 (直接搜索)

**1** 使用 **0** ~ **9** 和**+10** 键选择曲目。

#### 【示例】 曲目 4 :

[目录](#page-1-0) \/ [连接](#page-12-0) \/ [播放](#page-21-0) \/ [设置](#page-29-0) \/ [提示](#page-31-0) \/ [附录](#page-38-0)

按数字 4 键选择曲目 4。

曲目 12 :

连续按数字+10 和 2 键选择曲目 12。

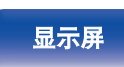

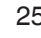

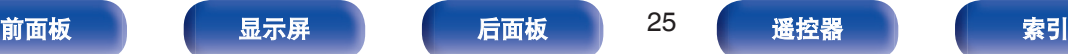

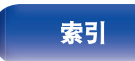

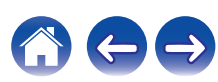

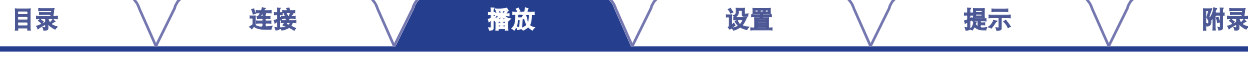

## <span id="page-25-0"></span>以特定顺序播放曲目(编程播放)

最多可对 25 个曲目进行编程。

- **1** 在停止模式时,按 **PROGRAM** 键。 显示屏上显示"PROG"。
- **2** 使用 **0** ~ **9** 和**+10** 键选择曲目。

【示例】

如需将曲目 3 和 12 编程为按该顺序播放,请依次按 3、+10 和 2。

**3** 按 ▶/Ⅱ 键。

按编程的顺序开始播放。

#### $\rightarrow$

- 当编程播放过程中按下 RANDOM X 键, 编程的曲目按随机顺序进行播 放。
- 当编程播放过程中按下 REPEAT ← 键,曲目将按所编程的顺序重复播 放。

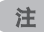

0 当光碟弹出或电源关闭时,编程顺序被清除。

#### ■ 查看已编程曲目的顺序

在停止模式时, 按▶▶ 键。

每次按下▶▶Ⅰ键后,显示屏上将按编程的顺序显示曲目。

#### ■ 清除最后编程的曲目

在停止模式时,按 CLEAR 键。 清除最后编程的曲目。 每次该键被按下时,最后编程的曲目将被清除。

#### ■ 清除所有编程的曲目

在停止模式时,按 PROGRAM 键。

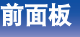

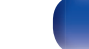

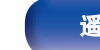

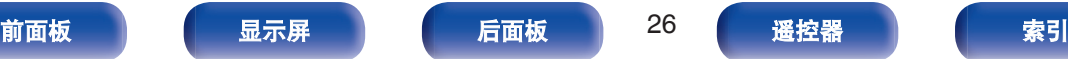

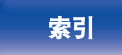

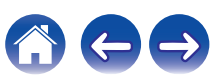

[目录](#page-1-0) \/ [连接](#page-12-0) \/ [播放](#page-21-0) \/ [设置](#page-29-0) \/ [提示](#page-31-0) \/ [附录](#page-38-0)

## <span id="page-26-0"></span>播放**DATA CD**(**MP3**和**WMA**文件)

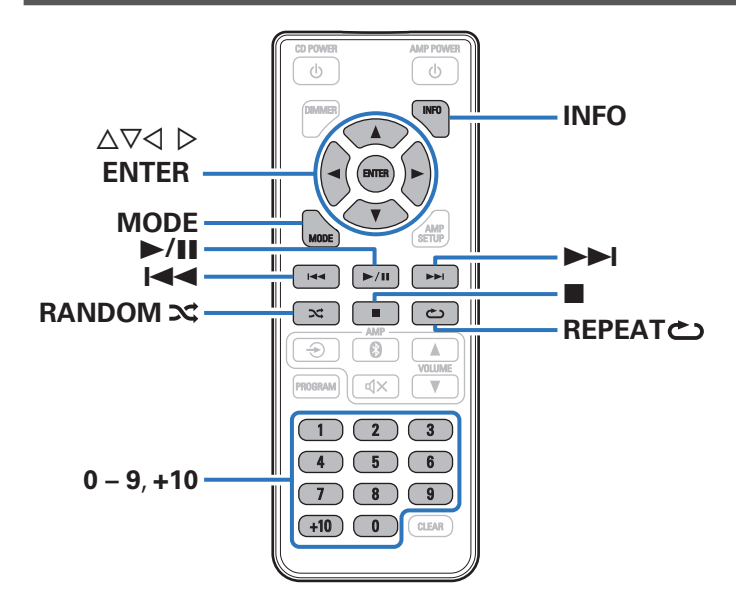

- 本节介绍如何播放刻录在 CD-R 或 CD-RW 光碟中的 MP3 和 WMA 文件。有关如何播放刻录在 CD-R 或 CD-RW 光碟以外媒 体中的文件详情,请参阅以下章节说明。
- 因特网上有许多音乐网站支持下载 MP3 或 WMA (Windows Media<sup>®</sup> Audio)格式的音乐文件。从此类网站上下载的音乐(文 件)可存储在 CD-R 或 CD-RW 光碟中, 并可在本机上播放。

**"Windows Media**"和**"Windows**"是 **Microsoft Corporation** 在美国和其他国家**/**地区的商标或注册商标。

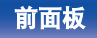

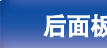

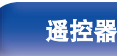

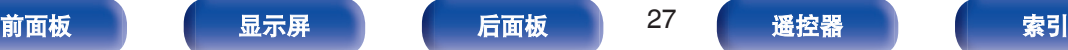

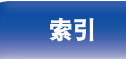

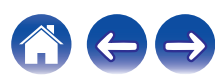

## <span id="page-27-0"></span>播放文件

- **1** 将含有 **MP3** 或 **WMA** 格式音乐文件的 **CD-R** 或 **CD-RW** 插入 CD 插槽。(图<u>第42页)</u>
- **2** 按 **MODE** 键选择**"Folder mode**(文件夹模式)"或**"All mode**(所有模式)"。

关于显示屏

• 当选定"Folder mode (文件夹模式)"时

"■"指示灯点亮。 选定文件夹中的所有文件将被播放。

• 当选定"All mode (所有模式)"时 "■"指示灯熄灭。

当所选定的文件夹和文件被播放后,所有文件夹中的所有 文件将被播放。

- **3** 使用 △▽ 鍵选择要播放的文件夹。
- **4** 使用 < d > 键选择要播放的文件。
- **5** 按 ▶/Ⅱ 键。

播放开始。

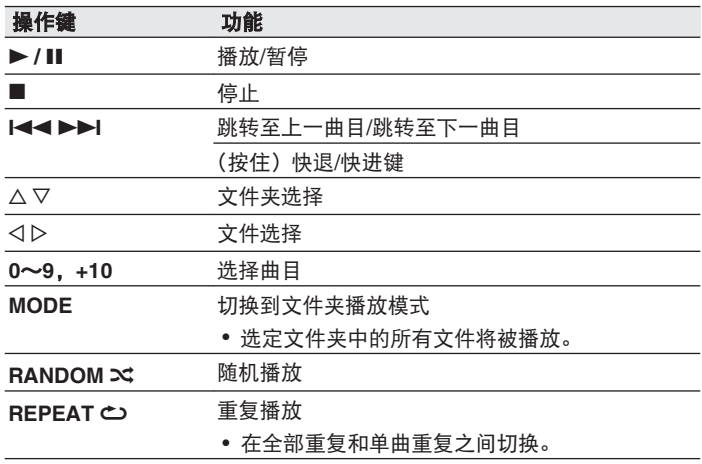

 $\overline{\rightarrow}$ 

0 装入光碟时,自动设置文件夹和文件编号。

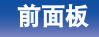

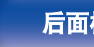

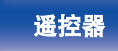

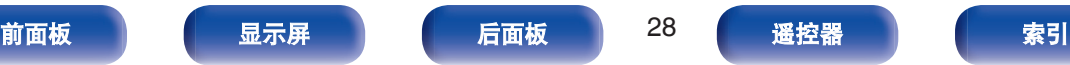

#### 注

- 0 MP3/WMA 光碟不能使用编程播放。
- 0 受版权保护的文件无法播放。
	- (显示"Unsupported"。)

请注意依照烧录所使用的软件和其他条件,有些文件可能无法播放或正确 显示。

### ■ 可播放文件 (扩展名) (L2F 第39页)

#### ■ 播放期间切换文件夹或文件

0 文件夹

**使用 △▽ 键选择文件夹, 然后按 ENTER 键。** 

• 文件

使用 < D 键选择文件, 然后按 ENTER 键。

也可使用 1<4, →→ 键选择文件或使用 0~9, +10 键选择文件 编号。

#### ■ 切换显示

播放期间,按 INFO 键。

- 在标题名称, 艺术家名称和专辑名称之间切换。
- 播放机可以显示下列字符:

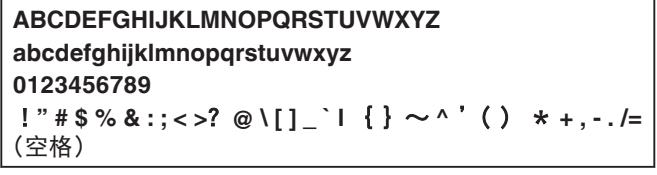

如果没有标题,则显示文件名。

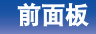

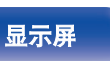

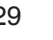

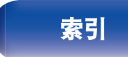

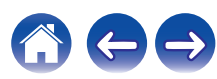

## <span id="page-29-0"></span>其他设置

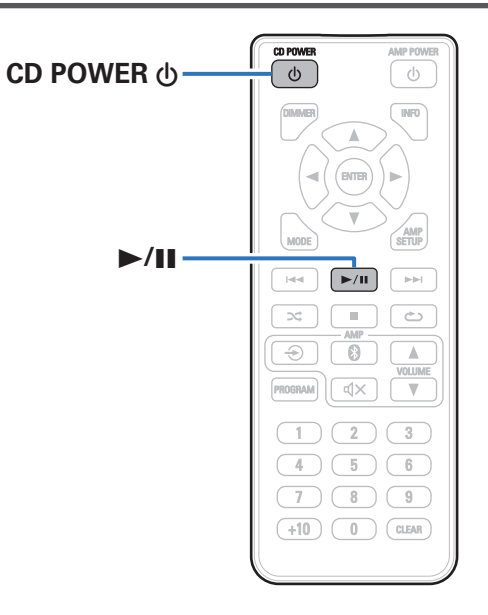

## **Auto Standby**(自动待机)

设置当本机处于停止模式持续 30 分钟以上时是否自动切换本机到 待机模式。

#### **1** 本机通电时,按住 **CD POWER** X 键 **5** 秒钟。

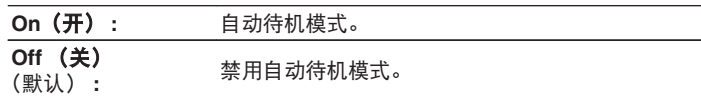

[目录](#page-1-0) \/ [连接](#page-12-0) \/ [播放](#page-21-0) \/ 设置 \/ [提示](#page-31-0) \/ [附录](#page-38-0)

- 按住 CD POWER (b 键可开启或关闭此设置。
	- 0 此设置开启时,显示屏显示 " Auto Standby On " 。
	- 0 此设置关闭时,显示屏显示 " Auto Standby Off " 。

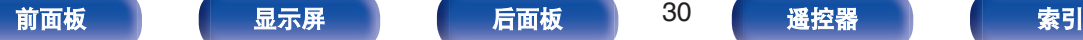

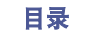

 $\bigoplus$ 

## <span id="page-30-0"></span>自动播放

设置插入光碟后是否自动开始播放。

#### **1** 本机通电时,按住 1**/**3 键 **5** 秒钟。

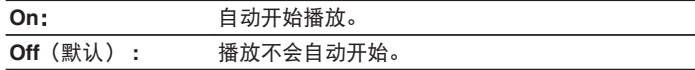

#### • 按住 ▶/Ⅱ 键可开启或关闭此设置。

- 0 此设置开启时,显示屏显示 " Auto Play On " 。
- 0 此设置关闭时,显示屏显示 " Auto Play Off " 。
- 在已装入光碟, 自动播放设置为开启并且接通电源时, 播放将自动开始。

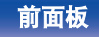

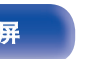

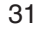

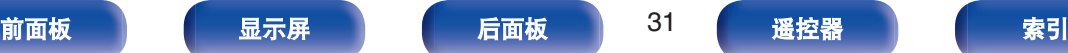

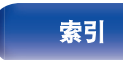

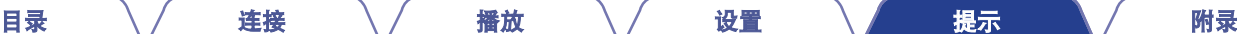

のもも

### <span id="page-31-0"></span>■目录

## 提示

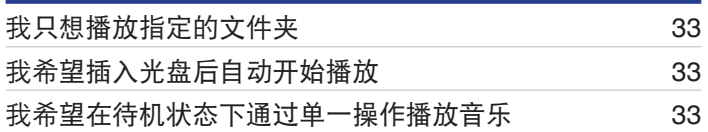

## 故障诊断

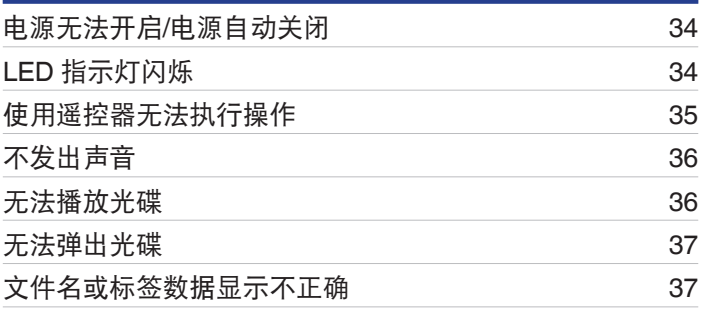

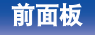

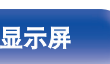

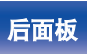

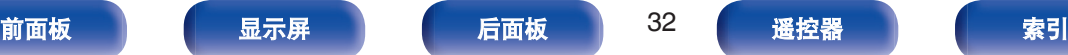

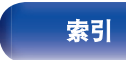

<span id="page-32-0"></span>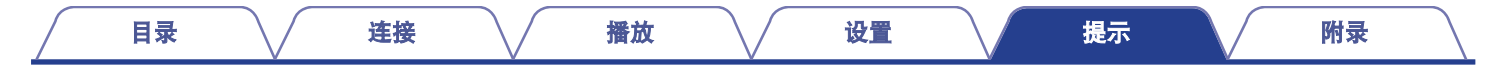

## 提示

#### 我只想播放指定的文件夹

• 使用 MODE 键将播放范围设置为"Folder mode (文件夹模式)"。 ( $\mathbb{Q}$  第 28 页)

#### 我希望插入光盘后自动开始播放

• 开启自动播放。 (2 算 第 31 页)

#### 我希望在待机状态下通过单一操作播放音乐

• 按本机上或谣控器上的 ▶/Ⅱ 键开启电源并开始播放。

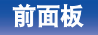

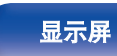

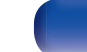

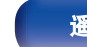

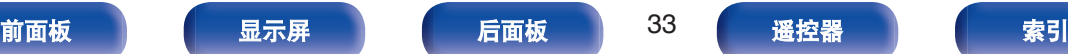

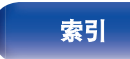

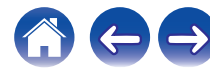

<span id="page-33-0"></span>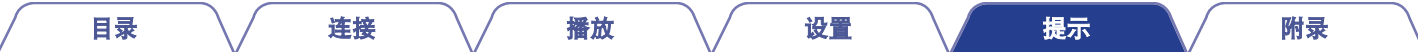

## 故障诊断

若出现故障,首先检查以下事项 :

#### **1.** 连接是否正确?

**2.** 是否按照操作说明书的描述操作本机?

#### **3.** 其他设备是否工作正常?

如果本机工作不正常,请检查下表所列项目。 如果问题仍存在,可能存在故障。在此情况下,请立即断开电源并联络您的购买店。

### ■ 电源无法开启/电源自动关闭

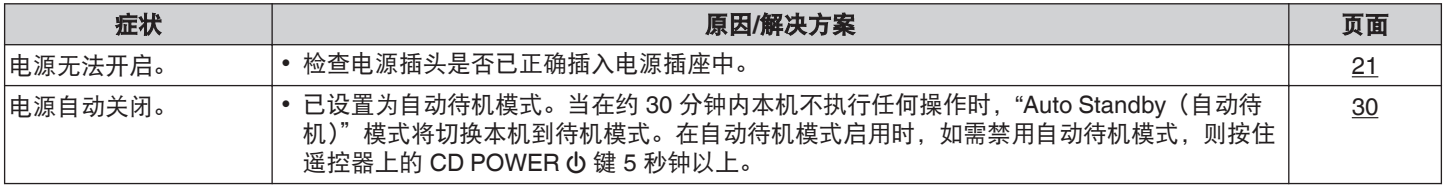

### ■ LED 指示灯闪烁

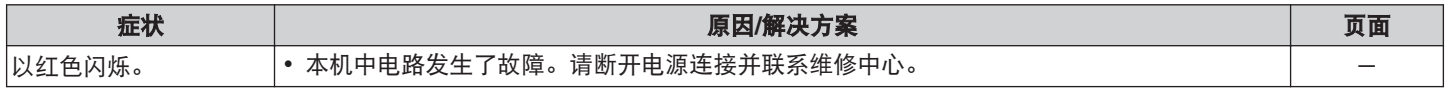

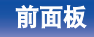

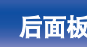

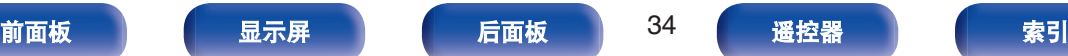

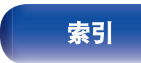

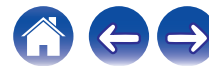

<span id="page-34-0"></span>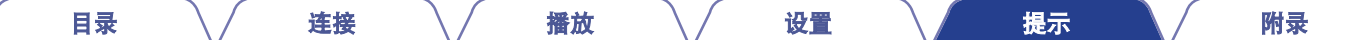

### ■ 使用遥控器无法执行操作

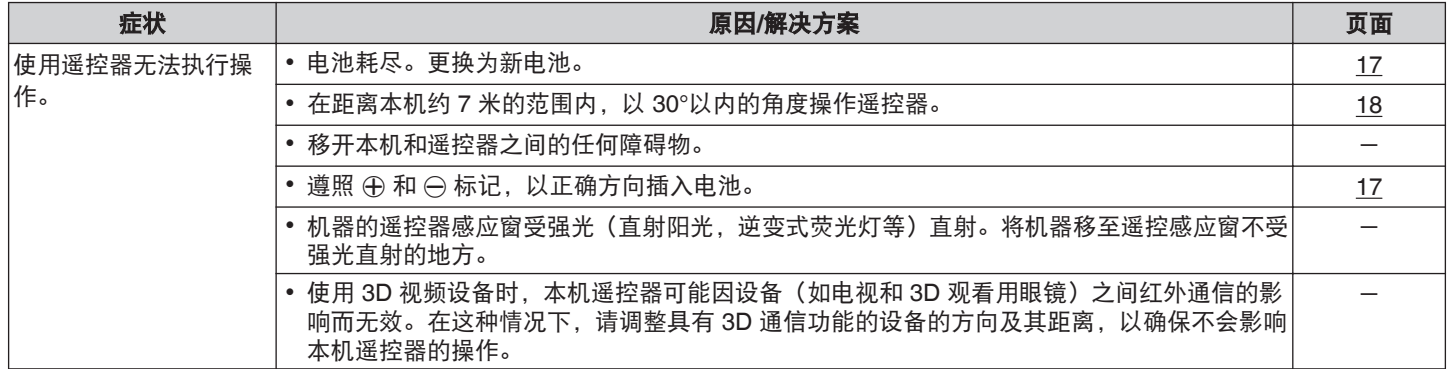

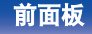

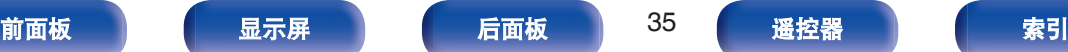

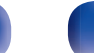

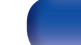

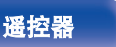

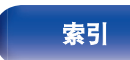

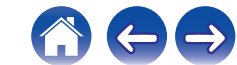

<span id="page-35-0"></span>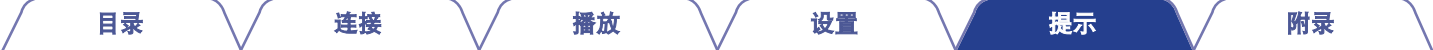

#### ■ 不发出声音

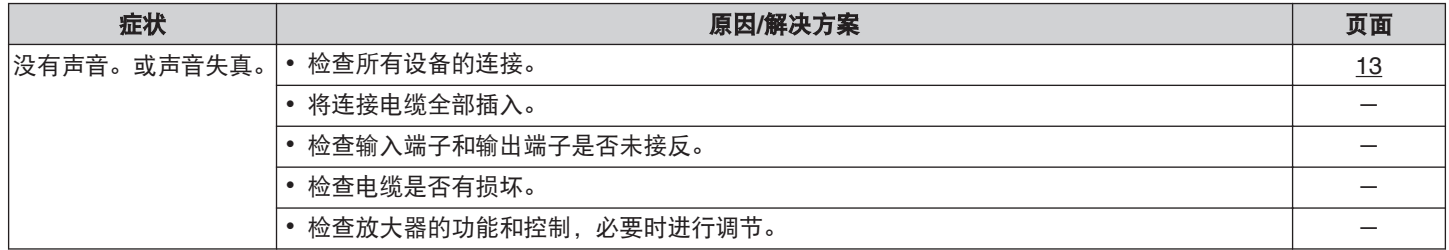

#### ■ 无法播放光碟

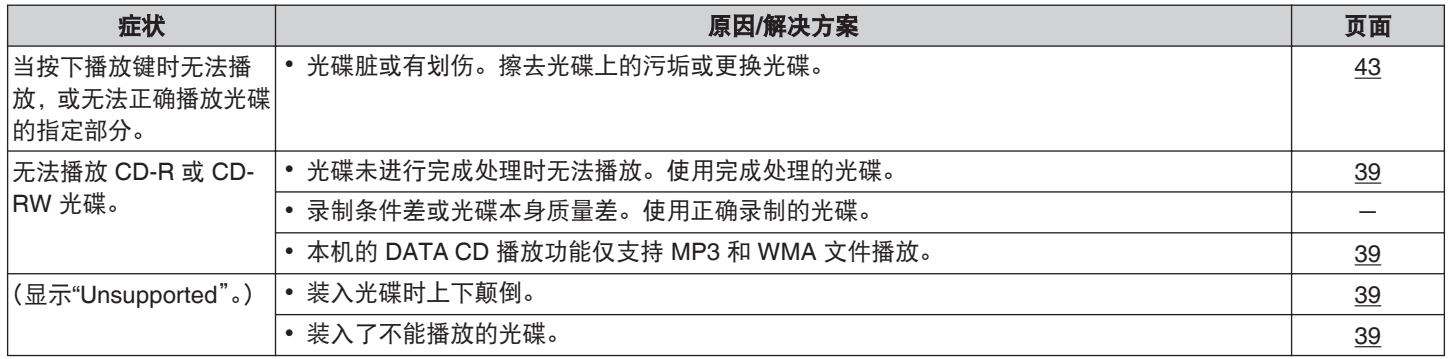

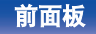

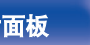

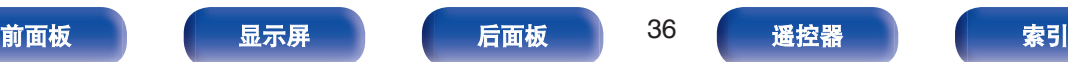

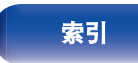

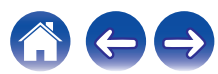

<span id="page-36-0"></span>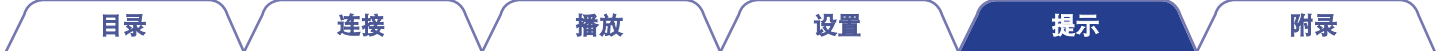

### ■ 无法弹出光碟

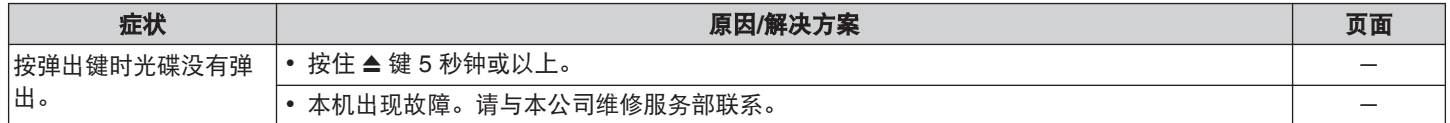

#### ■ 文件名或标签数据显示不正确

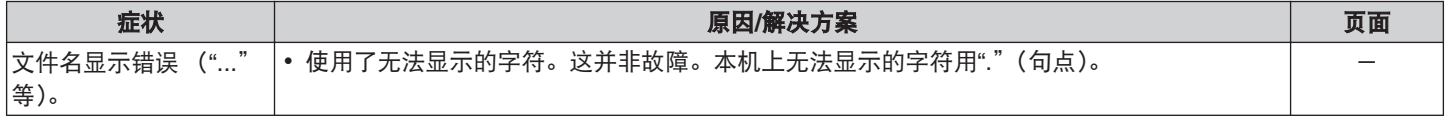

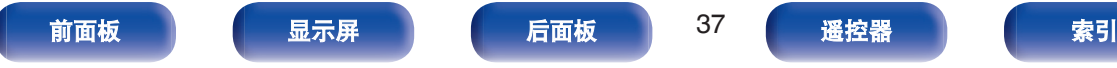

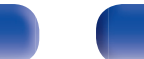

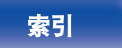

600

## <span id="page-37-0"></span>保修和修理

#### ■ 保修

0 本产品提供保修。 保修应由商店提供,务必检查"商店名称和购买日期"等。 请仔细阅读内容,并妥善保管。

#### ■ 保修期间的修理

我们将根据保修卡中所述的条款和条件提供修理。 请参见保修卡中的详细信息。

#### 注

请注意如果未提供保修卡,将收取修理费用。

#### ■ 保修到期后的修理

如果可修理,我们将根据您的要求提供有偿修理。

#### ■ 备件的保持期

本机中对性能有关键作用的备件的保持期为制造后的五年。

#### ■ 请求修理时

#### 请求修理前

- 请阅读操作说明书中的"故障诊断"。
- 未正确使用功能时, 可能需要请求修理。请阅读操作说明书, 并检查产品搬运。

#### 请求修理时

0 如果必须请求修理,建议保留包装材料。

#### ■ 请求修理时, 需要以下信息

- 您的姓名、地址和电话号码。
- 0 产品名称…位于操作说明书的封面。
- 序列号…位于保修卡上和产品背后。
- 0 问题或异常现象的详细说明。

### ■ 客户个人信息

- 请务必事先知悉, 我们将复制保修, 其中包含客户提供的信 息,可用于后续维修活动和保修期间修理后的安全监测活动。
- 产品保修无意限制客户对保修发行商 (即担保人) 和其他业务 拥有的合法权利。

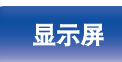

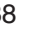

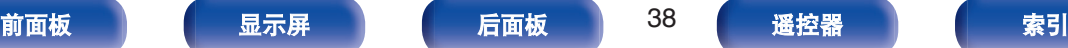

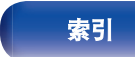

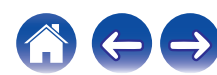

<span id="page-38-0"></span>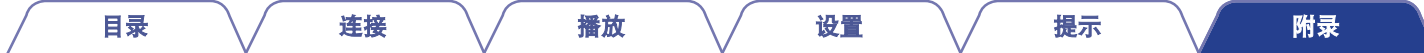

## 可播放的媒体

## 光碟

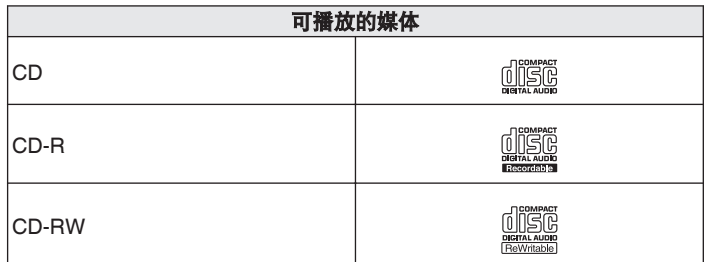

#### 注

- 0 某些光碟和录制格式可能无法播放。
- 0 未完成(Non-finalized)光碟无法播放。

## 文件

可以播放用下述格式制作的 CD-R 和 CD-RW 光碟。

#### ■ 写入软件格式

ISO9660 级别 1,2

扩展格式(Juliet.Romeo)

#### ■ 当以其他格式写入时, 光碟可能无法正确播放

可播放文件和文件夹的最大数量 文件夹数 : 255 文件数 : 255

#### ■ 标记数据

ID3 标记(1.x 版和 2.x 版) WMA 标记 (支持歌曲名称,艺术家和专辑标记数据)

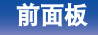

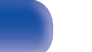

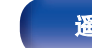

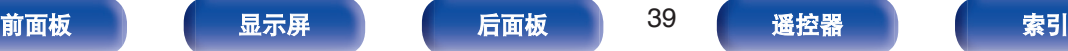

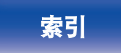

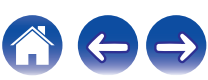

<span id="page-39-0"></span>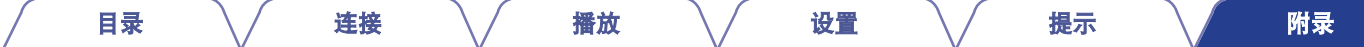

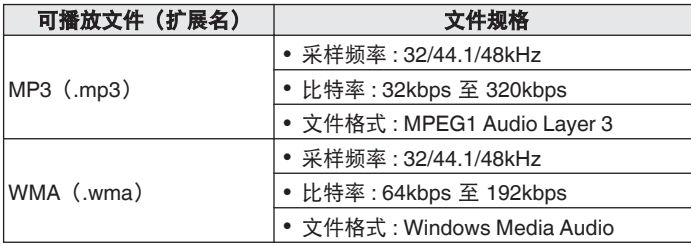

#### 注

- 务必为文件指定".mp3"或".wma"的扩展名。其它扩展名的文件或不带 扩展名的文件都不能播放。
- 您刻录的内容应该只供您个人使用, 根据著作权法, 未经著作权人许可, 不得以其他方式使用。

## **MP3/WMA** 文件的播放顺序

当有包含 MP3/WMA 文件的多个文件夹时,本机读取媒体时会自动 设置文件夹的播放顺序。每个文件夹中的文件按照文件在媒体上刻 录的顺序播放,最先刻录的最先播放。

#### **CD-R/CD-RW**

对于 CD-R 或 CD-RW 上的文件, 先播放第一层上所有文件夹中的 文件,再播放第二层,然后是第三层,以此类推。

#### $\overline{a}$

- 0 PC 上显示的播放顺序可能与实际播放顺序有所不同。
- 根据写入软件, CD-R/CD-RW 的播放顺序可能有所不同。

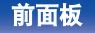

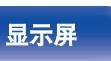

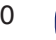

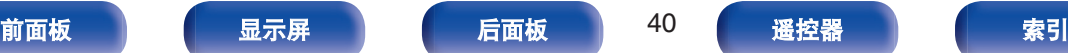

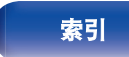

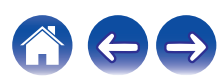

<span id="page-40-0"></span>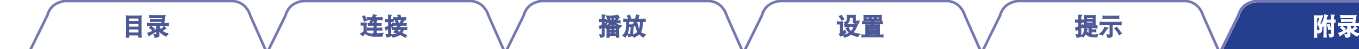

### 关于光碟和文件

录制在 CD-R/-RW 上的文件, 如 MP3/WMA 可分成大区块(文件 夹)和小区块(文件)。文件保存在文件夹内,而文件夹可按层次 结构保存。本机最高可识别 8 级文件夹目录。

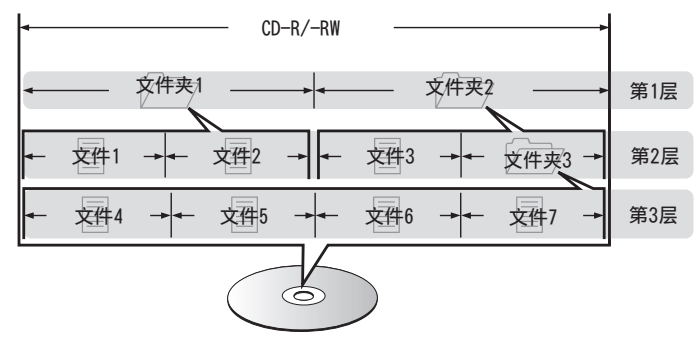

当将 MP3/WMA 文件写入 CD-R/-RW 光碟时, 请将写入软件的格 式设为"ISO9660"。如果文件以其它格式录制,则可能无法正常播 放。有关详情,请参阅写入软件的说明。

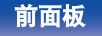

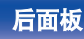

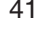

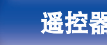

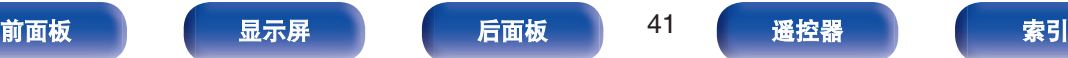

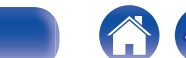

<span id="page-41-0"></span>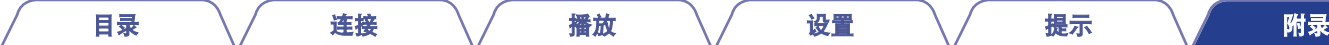

## 使用媒体的注意事项

## 装入光碟

- 0 当水平安装时,标签面朝上插入光碟。
- 0 当垂直安装时,标签面朝右插入光碟。
- 0 慢慢将光碟插入 CD 插槽。光碟回抽后松手。

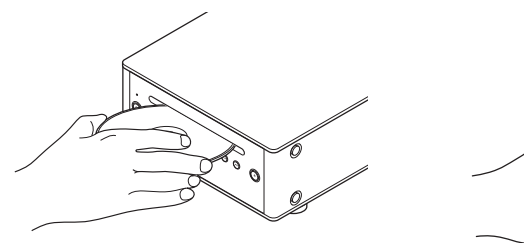

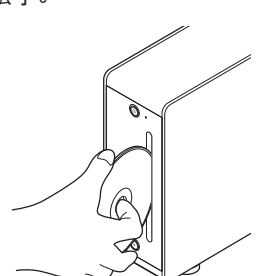

- 0 未装入光碟时,显示"No Disc"。
- 0 上下颠倒装入光碟时,显示"Unsupported"。
- 0 无法正确读取光碟信息时,显示"Unsupported"。

## 装入光碟的注意事项

- 0 本播放器无法使用 8 cm 光碟。请勿将 8 cm 光碟插入 CD 插槽。
- 0 请勿使用 8 cm 光碟适配器。
- 一次只能加载一张光碟。放入两张或多张光碟可能损坏机器或刮 伤光碟。
- 请勿使用开裂或翘曲的光碟,或者用粘合剂等修复的光碟。
- 请勿使用透明胶带的粘性部分或标签外露,或者带有标签撕除痕 迹的光碟。否则,此类光碟将卡在播放机中并损坏播放机。

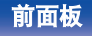

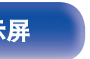

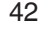

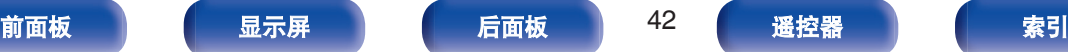

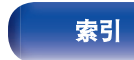

[目录](#page-1-0) \/ [连接](#page-12-0) \/ [播放](#page-21-0) \/ [设置](#page-29-0) \/ [提示](#page-31-0) \/ [附录](#page-38-0)

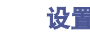

## <span id="page-42-0"></span>关于媒体的使用

- 0 请勿在光碟上留下手指印,油渍或污垢。
- 0 在将光碟从盒内取出时,小心不要刮伤光碟。
- 0 请勿弯曲或对光碟加热。
- 0 请勿放大光碟正中孔径。
- 请勿使用圆珠笔,铅笔等在标签书写(印刷)面写字,或在光碟 上粘贴新标签。
- 如果光碟突然从冷处(如室外)移到暖处,可能会出现冷凝,请 勿尝试使用吹风机等吹干光碟。
- 请勿在下列位置存放光碟 :
- **1.** 长时间阳光直射的地方
- **2.** 多尘或潮湿地方
- **3.** 加热器等加热的地方

## 清洁光碟

- 如果光碟上有指印或脏物, 使用前请擦拭干净。
- 0 请使用市售的光碟清洁套件或软布清洁光碟。

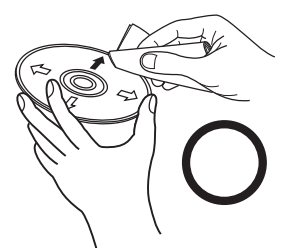

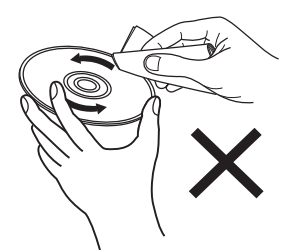

由内向外轻轻擦拭。 有一个话物以划圈的方式擦拭。

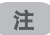

• 请勿使用唱片喷雾, 抗静电剂, 苯, 稀释剂或其它溶剂。

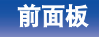

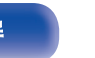

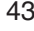

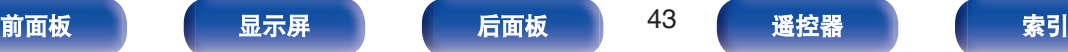

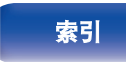

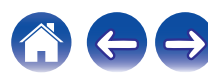

<span id="page-43-0"></span>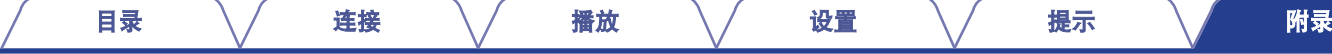

## 术语解释

#### **MP3** (**MPEG Audio Layer-3**)

这是国际标准化的音频数据压缩方案,采用"MPEG-1"视频压缩标 准。该技术可将数据压缩到原大小的十一分之一左右,同时还能保 持相当于音乐 CD 的音质。

#### **WMA** (**Windows Media Audio**)

是由微软公司开发的音频压缩技术。

WMA 数据可采用 Windows Media® Player 软件进行编码。

若要编码 WMA 文件,只能使用由微软公司授权的应用程序。如果 使用未经授权的应用程序,则文件可能无法正常运行。

#### 采样频率

采样是指以规则的间隔采集声波 (模拟信号) 读数,并以数字化 的格式表达声波的波幅 (产生数字信号)。

1 秒钟内采集读数的次数称为"采样频率"。该值越大,则重新生成 的声音越接近原声。

#### 动态范围

动态范围是指声音不会失真的最高电平和超出设备所发出噪音的可 辨别声音的最低电平之间的电平差。

#### 比特率

表示光碟上录制的每秒可读取的音频量。

#### 结束处理

该过程可使刻录机录制的 CD 能被其他播放器播放。

#### 线性 **PCM**

这是非压缩 PCM(脉码调制)信号。不同于 MP3 等有损压缩音频 源,不会影响任何音频质量和动态范围。

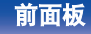

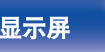

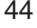

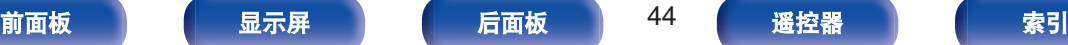

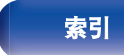

<span id="page-44-0"></span>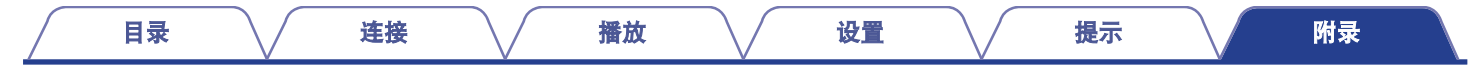

## 商标信息

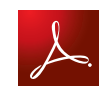

Adobe、Adobe 标识和 Reader 是 Adobe Systems Incorporated 在美国和/ 或其他国家/地区的注册商标或商标。

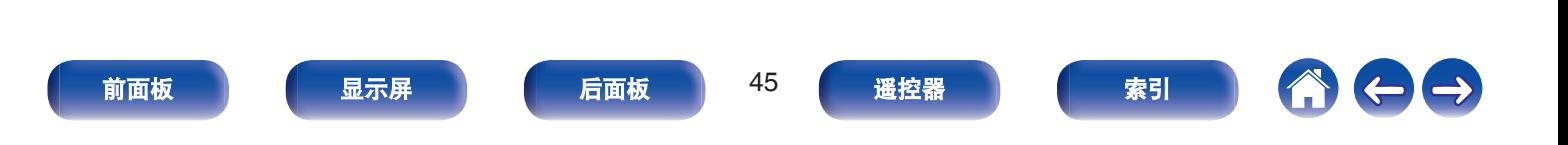

<span id="page-45-0"></span>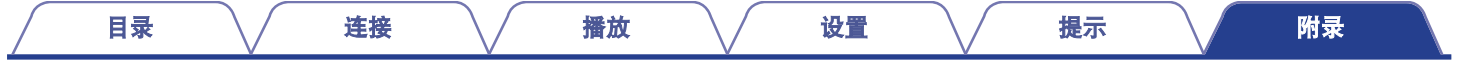

## 规格

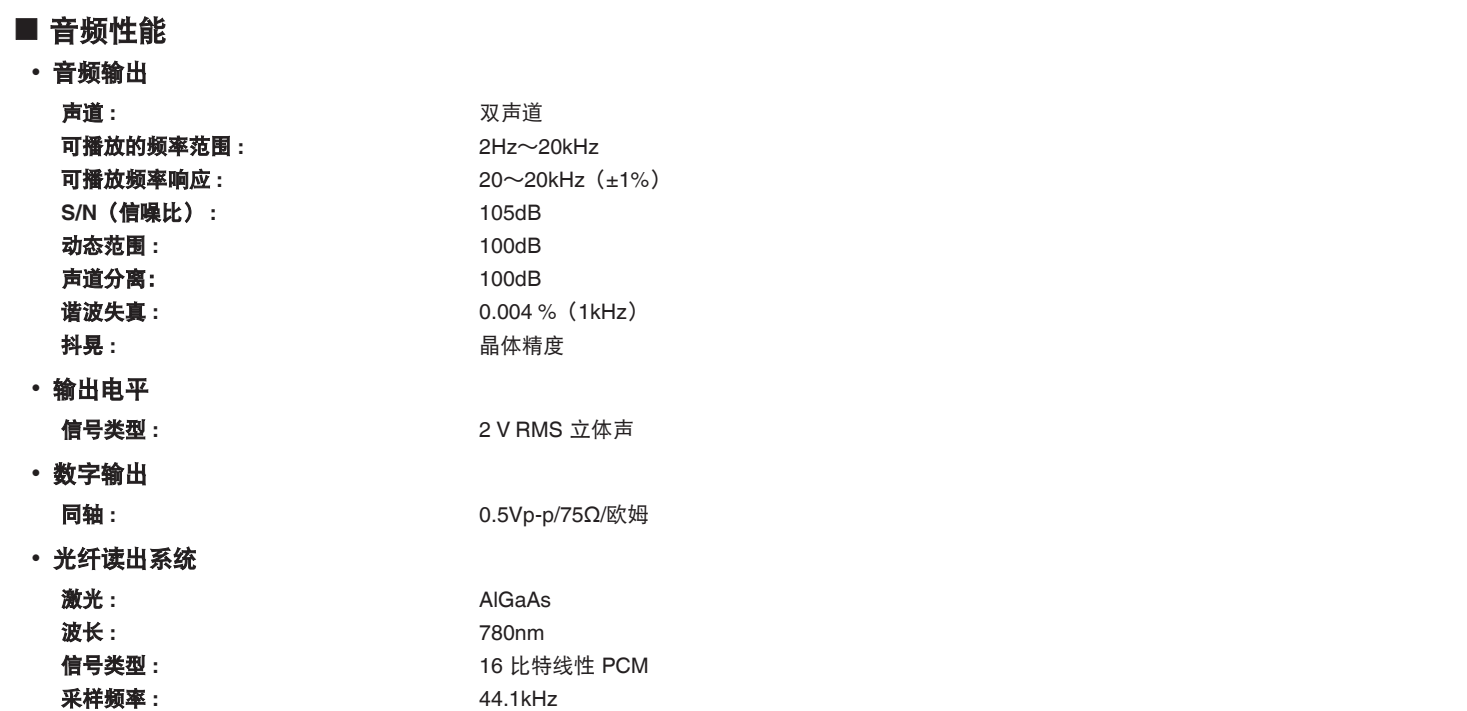

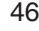

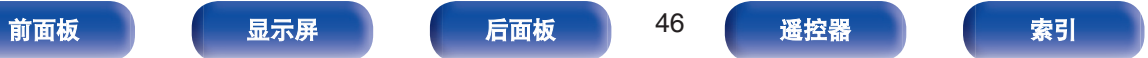

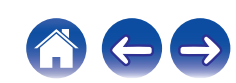

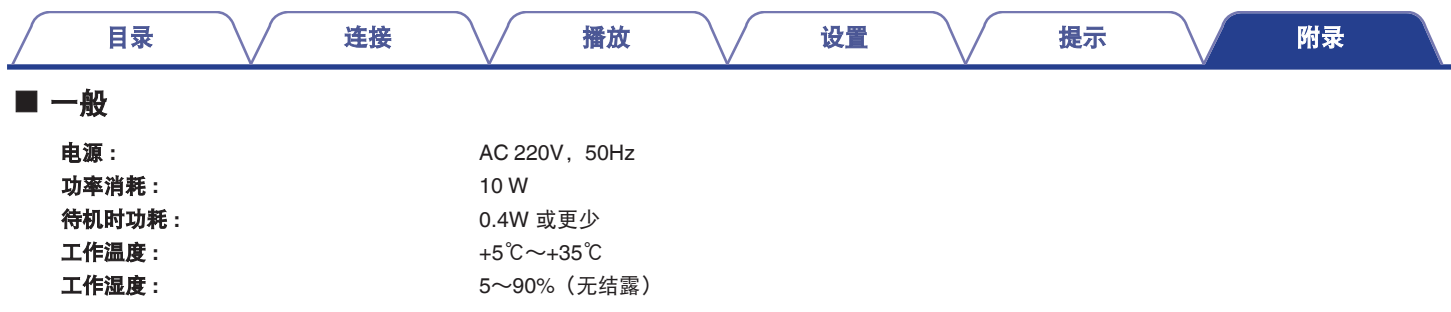

产品规格及设计若因改进而有所变化,恕不另行通知。

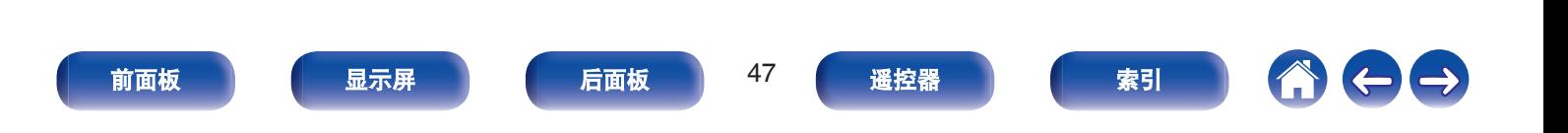

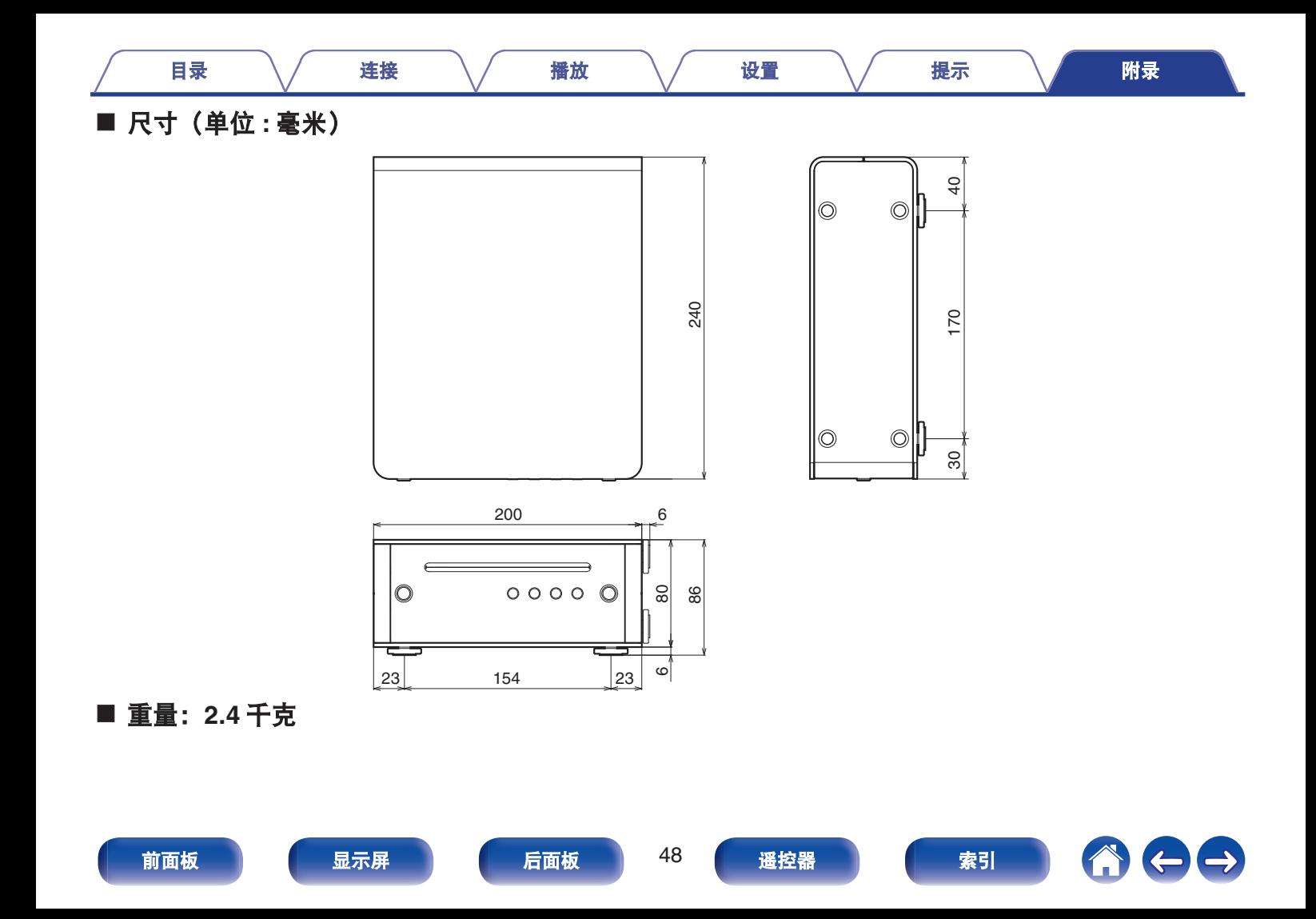

<span id="page-48-0"></span>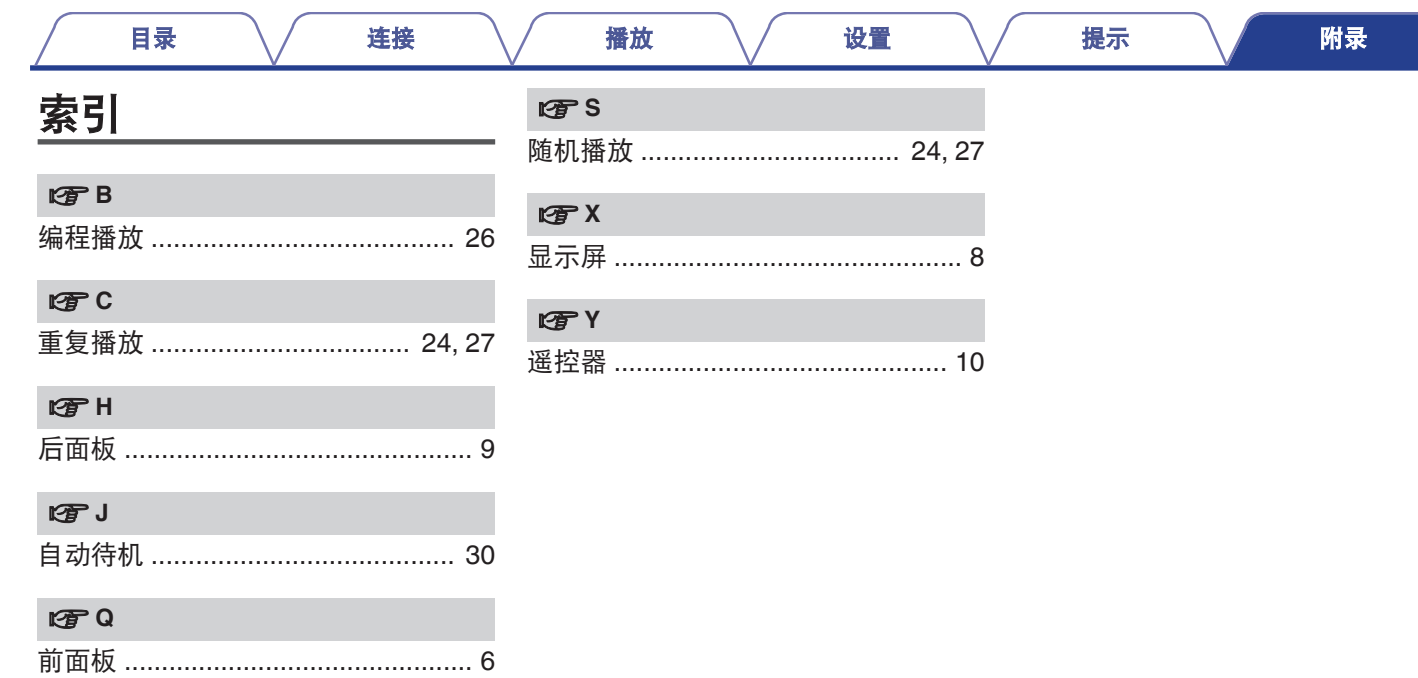

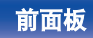

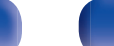

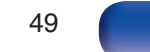

遥控器<br>

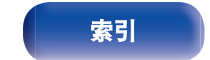

1000

## **DENON®**

www.denon.com 3520 10487 00AD

Copyright ©2015 D&M Holdings Inc.All Rights Reserved.